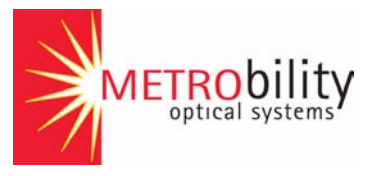

# *Radiance Gigabit Ethernet Services Line Card*

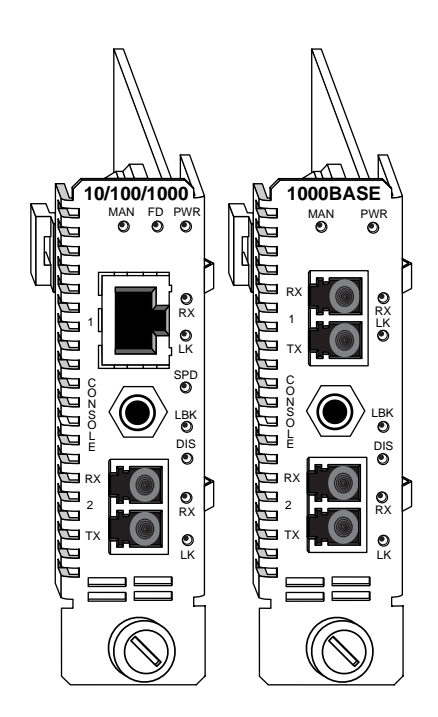

# *Installation and User Guide*

**Models:** R851-1S / R851-SS

## **Radiance Gigabit Ethernet Services Line Card**

### **Line Cards:**

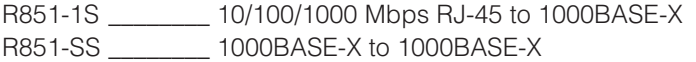

### **Small Form-Factor Pluggable (SFP) Fiber Optic Transceivers:**

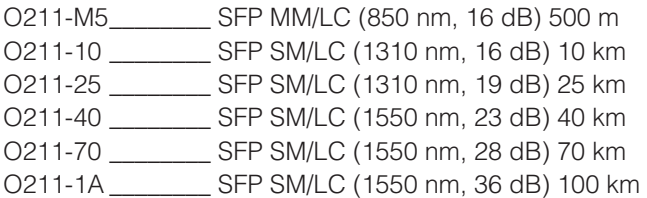

### **Bidirectional Wavelength Division Multiplexing (BWDM) SFP Fiber Optic Transceivers:**

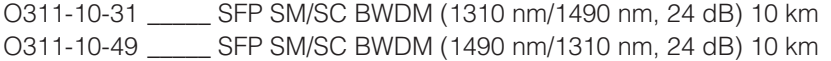

### **Coarse Wavelength Division Multiplexing (CWDM) SFP Fiber Optic Transceivers:**

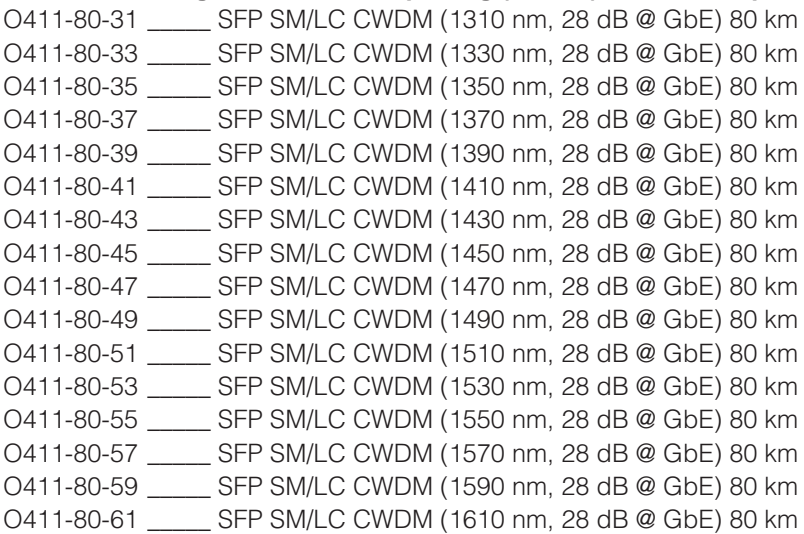

### **Accessory:**

### R800-CA \_\_\_\_\_\_\_\_ Console Cable

This publication is protected by the copyright laws of the United States and other countries, with all rights reserved. No part of this publication may be reproduced, stored in a retrieval system, translated, transcribed, or transmitted, in any form, or by any means manual, electric, electronic, electromagnetic, mechanical, chemical, optical or otherwise, without prior explicit written permission of Metrobility Optical Systems, Inc.

Metrobility, Metrobility Optical Systems, NetBeacon and WebBeacon are registered trademarks; the Metrobility Optical Systems logo is a trademark of Metrobility Optical Systems, Inc. All other trademarks are the property of their respective owners.

The information contained in this document is assumed to be correct and current. The manufacturer is not responsible for errors or omissions and reserves the right to change specifications at any time without notice.

# **Contents**

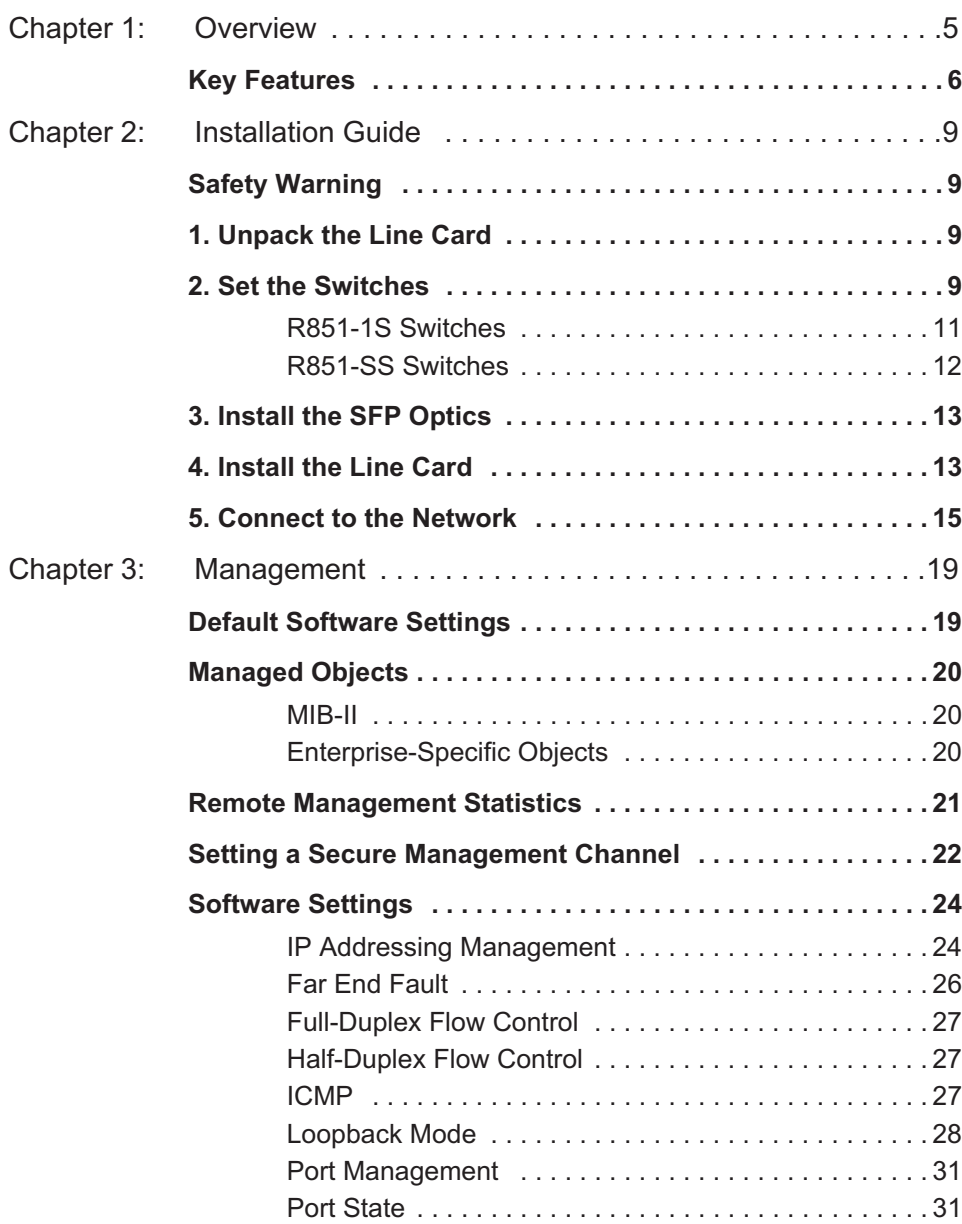

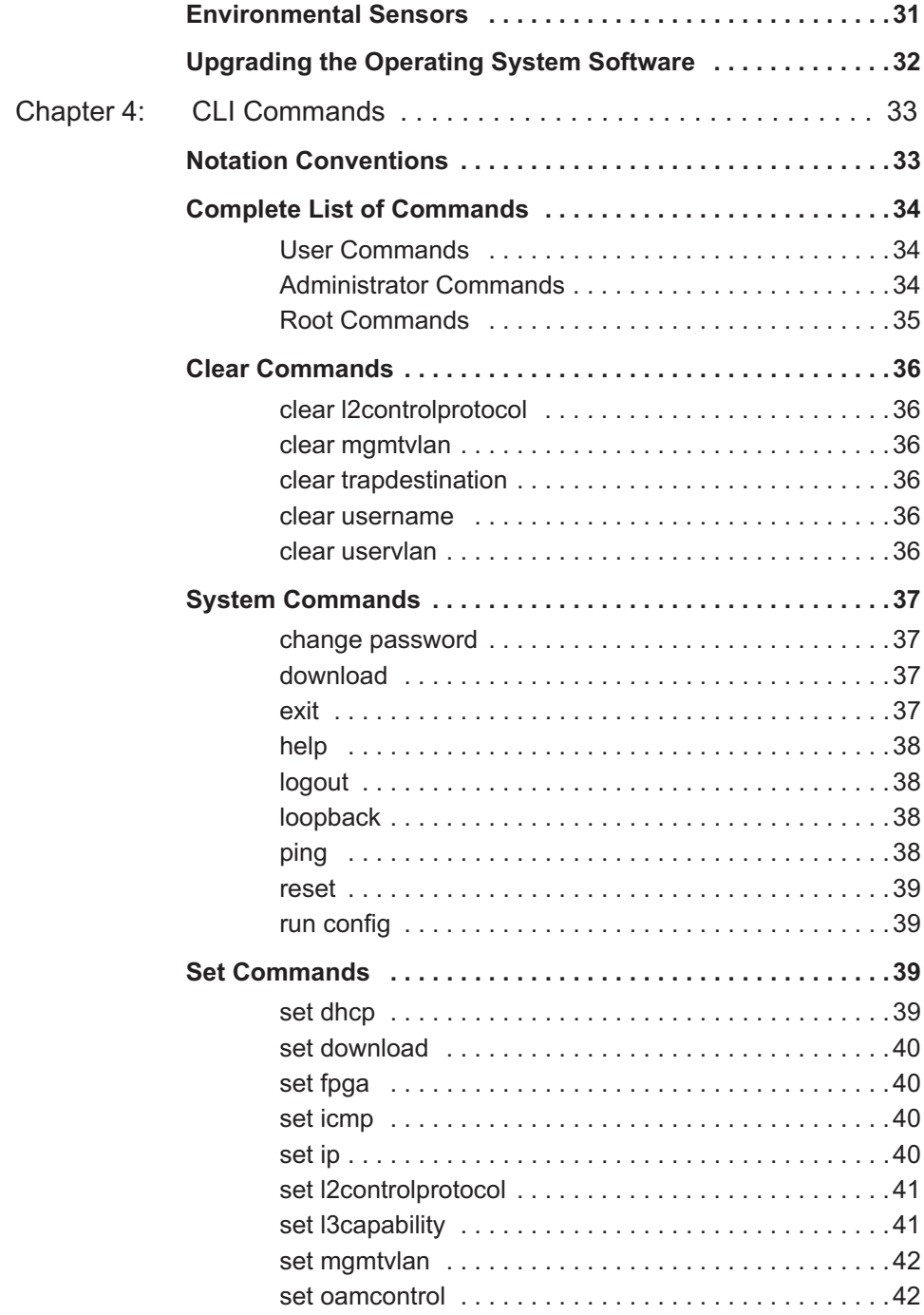

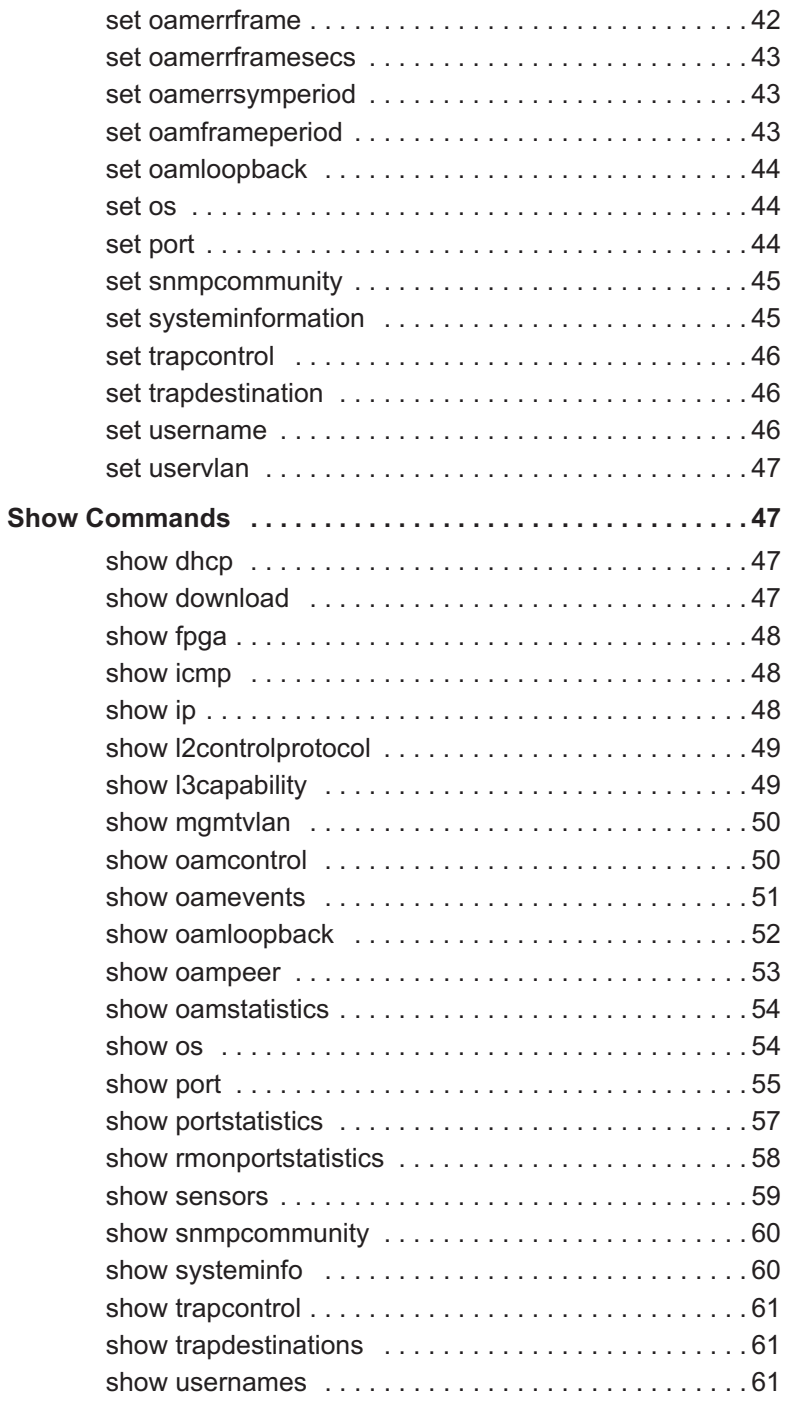

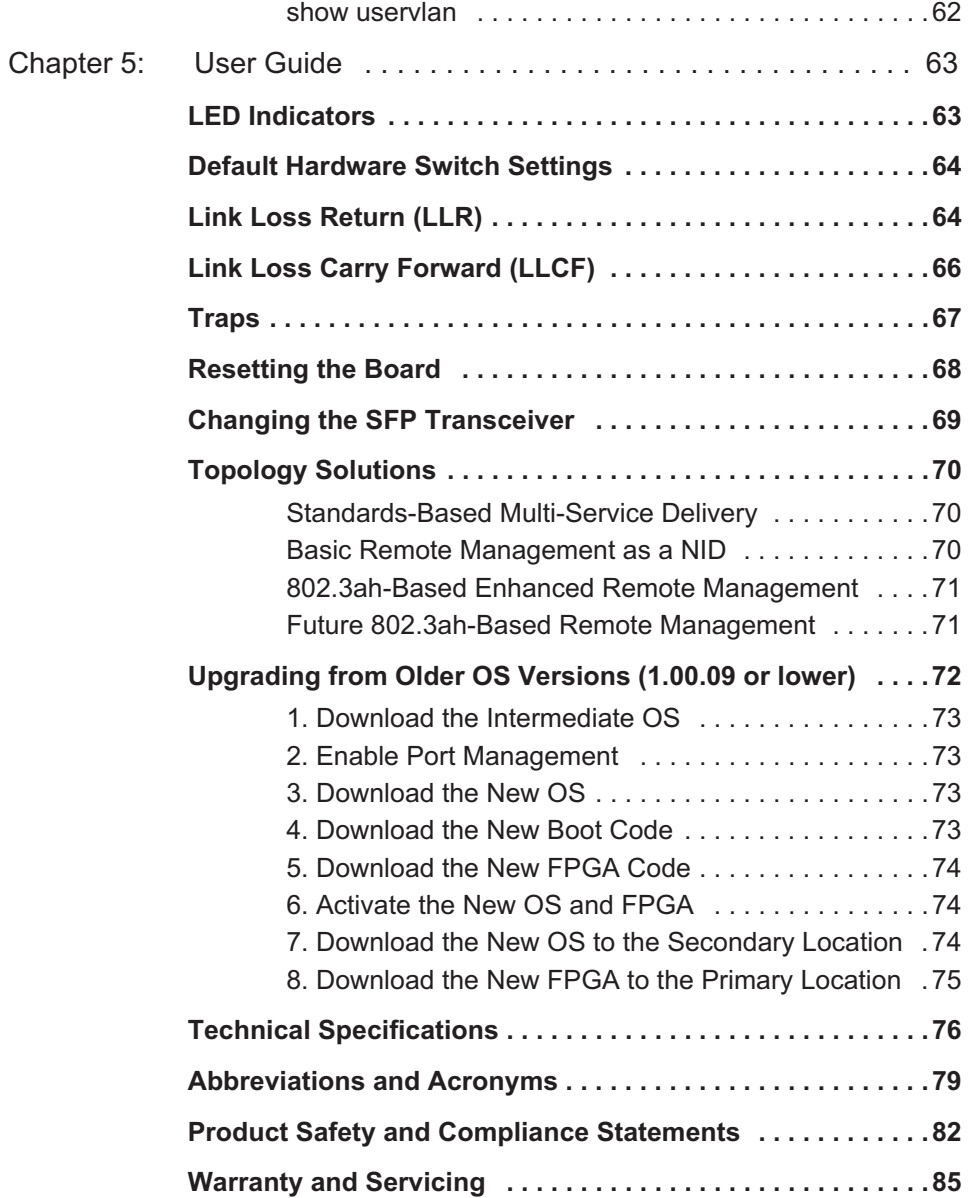

# <span id="page-6-0"></span>**Chapter 1: Overview**

The feature-rich Radiance R851 Gigabit Ethernet Services Line Card is a three-port network interface device (NID) designed for superior manageability. The R851-1S provides a 10/100/1000BASE-T user port and a small form-factor pluggable (SFP) network port with numerous wavelength and distance options. This device is ideal for environments that are gradually migrating toward GbE. For fiber networks, the R851- SS provides two SFP-based ports, one each for the user and the network interfaces. Both models include a third console port for direct management of the NID.

Both data interfaces on the GbE services line card support baby giant frames (up to 1532 bytes untagged and 1536 bytes tagged) and autonegotiation. When auto-negotiation is enabled, the copper port on the R851-1S auto-detects MDI-II/MDI- $X^1$ . The copper port also supports configurable flow control (forced collisions in half duplex and PAUSE frames in full duplex).

Management software for the R851 can be downloaded in the field for future updates. Two different versions for both the operational software and the FPGA firmware may be stored on the device.

Advanced management capabilities include temperature and voltage monitoring, interface control enable/disable, a built-in optical power meter, loopback testing, Link Loss Carry Forward, Link Loss Return, and Far End Fault to assist in troubleshooting.

### **Path Fault Management**

As the CPE demarcation point, the R851 services line card verifies network connectivity by responding to ping requests addressed to unicast and subnet broadcast addresses. Through SNMP, the R851 can also deliver information on the health and status of the device and its network connections. SNMP provides Internet-standard management and can be used for surveillance and fault management.

Additional features include sophisticated management access control which protects the system and network connections from denial of service attacks from the user's network. Management access control automatically discards unauthorized traffic received over the user port, 1.When forcing 10 or 100 Mbps, a crossover cable may be needed.

making the device impervious to all traffic conditions and traffic patterns. Access control is also provided by reserving the 0x000 VLAN for use with management. This management VLAN can be made unavailable to users by changing the VLAN ID, then traffic received from the user's network over this VLAN will be discarded.

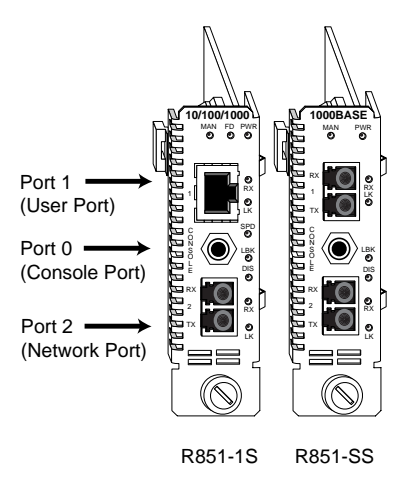

## <span id="page-7-0"></span>**Key Features**

The Radiance services line card provides the following key features:

- 10/100/1000 Mbps support on the R851-1S copper port.
- Auto-negotiation on both ports.
- Built-in optical power meter that enables proactive maintenance by eliminating the need to disable the fiber link(s) for testing.
- Real-time monitoring of line card temperature and power.
- Duplex and speed control on the R851-1S copper port.
- Link Loss Return (LLR), Link Loss Carry Forward (LLCF), and Far End Fault (FEF) to aid in troubleshooting.
- Loopback mode to test for connectivity and link integrity.
- Automatic MDI-II/MDI-X conversion on the R851-1S copper port when auto-negotiation is enabled.
- Accept and process ARP messages, and respond to ARP requests and replies.
- Console port for direct device communication.
- Half- and full-duplex flow control on the R851-1S copper port.
- Small form-factor pluggable (SFP) transceivers on the fiber port(s) with support for distances up to 100 km.
- Hot swappable board and optics.
- Full signal retiming, reshaping, and reamplification (3 Rs).
- Ping support for network path connectivity testing.
- Transparency to user data traffic, including single and double VLANtagged Ethernet frames.
- Field-programmable for upgrading management software. Traffic filtering and forwarding to provide access control security.
- Filtering at full line rate in both directions under all frame sizes and mixed traffic conditions.
- Compatibility with industry-standard SNMP-based management applications.
- SNMPv1 support.
- TFTP support.
- DHCP client support.
- Telnet support.
- •A unique end-station MAC address.
- Support for SNMPv1 community based profiles and views for readonly, read-write, and administrative access.
- Line rate performance of up to 1,488,000 minimum-sized frames per second.
- Transparent MAC-layer forwarding and filtering. (No Spanning Tree)
- Compliance with IEEE 802.1Q-2002 VLAN bridge forwarding aspects.
- Two service class levels: management and user.
- Static ARP and IP address entries.

# <span id="page-10-0"></span>**Chapter 2: Installation Guide**

# <span id="page-10-1"></span>**Safety Warning**

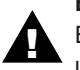

### **Electrostatic Discharge Warning**

Electrostatic discharge precautions should be taken when handling any line card. Proper grounding is recommended (i.e., wear a wrist strap).

# <span id="page-10-2"></span>**1. Unpack the Line Card**

Your order has been provided with the safest possible packaging, but shipping damage does occasionally occur. Inspect your line card(s) carefully. If you discover any shipping damage, notify your carrier and follow their instructions for damage and claims. Save the original shipping carton if return or storage of the card is necessary.

# <span id="page-10-3"></span>**2. Set the Switches**

A bank of six DIP switches is located on the back of the card. These switches allow you to select from several modes of operation. Functional switches are clearly marked on the card's circuit board. Refer to the following tables for the proper setting of the DIP switches.

When setting DIP switches, the UP position is when the lever of the DIP switch is pushed away from the circuit board. The DOWN position is when the lever is pushed toward the board.

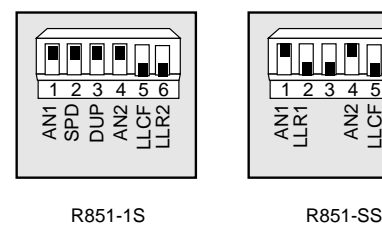

### **Default Switch Settings**

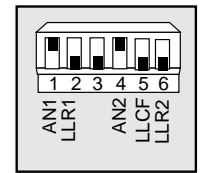

| <b>Switch</b><br>Label | <b>Position</b> | <b>Function</b>                                                                                         |
|------------------------|-----------------|----------------------------------------------------------------------------------------------------|
| AN <sub>1</sub>        | UP (default)    | Auto-negotiation is enabled. Port 1 advertises 1000<br>Mbps full duplex capability to its link partner. |
|                        | <b>DOWN</b>     | Auto-negotiation is disabled. Speed and duplex are<br>determined by the SPD and DUP switch settings.    |
| <b>SPD</b>             | UP (default)    | Port 1 is set to 100 Mbps when AN1 is disabled.                                                         |
|                        | <b>DOWN</b>     | Port 1 is set to 10 Mbps when AN1 is disabled.                                                          |
| <b>DUP</b>             | UP (default)    | Port 1 is set to full duplex when AN1 is disabled.                                                      |
|                        | <b>DOWN</b>     | Port 1 is set to half duplex when AN1 is disabled.                                                      |
| AN <sub>2</sub>        | UP (default)    | Auto-negotiation is enabled. Port 2 advertises 1000<br>Mbps full duplex capability to its link partner. |
|                        | <b>DOWN</b>     | Auto-negotiation is disabled. Port 2 is set to 1000<br>Mbps full duplex.                                |
| <b>LLCF</b>            | UP              | Link Loss Carry Forward is enabled.                                                                     |
|                        | DOWN (default)  | Link Loss Carry Forward is disabled.                                                                    |
| LLR <sub>2</sub>       | UP              | Link Loss Return is enabled on Port 2.                                                                  |
|                        | DOWN (default)  | Link Loss Return is disabled on Port 2.                                                                 |

**Table 1: R851-1S DIP Switches**

**Table 2: R851-SS DIP Switches**

| <b>Switch</b><br>Label | <b>Position</b> | <b>Function</b>                                                                                         |
|------------------------|-----------------|----------------------------------------------------------------------------------------------------|
| AN <sub>1</sub>        | UP (default)    | Auto-negotiation is enabled. Port 1 advertises 1000<br>Mbps full duplex capability to its link partner. |
|                        | <b>DOWN</b>     | Auto-negotiation is disabled. Port 1 is set to 1000<br>Mbps full duplex.                                |
| LLR1                   | UP (default)    | Link Loss Return is enabled on Port 1.                                                                  |
|                        | <b>DOWN</b>     | Link Loss Return is disabled on Port 1.                                                                 |
| AN2                    | UP (default)    | Auto-negotiation is enabled. Port 2 advertises 1000<br>Mbps full duplex capability to its link partner. |
|                        | <b>DOWN</b>     | Auto-negotiation is disabled. Port 2 is set to 1000<br>Mbps full duplex.                                |
| <b>LLCF</b>            | UP (default)    | Link Loss Carry Forward is enabled.                                                                     |
|                        | <b>DOWN</b>     | Link Loss Carry Forward is disabled.                                                                    |
| LLR <sub>2</sub>       | UP              | Link Loss Return is enabled on Port 2.                                                                  |
|                        |                 | DOWN (default) Link Loss Return is disabled on Port 2.                                                  |

### <span id="page-12-0"></span>**R851-1S Switches**

### **Auto-Negotiation (AN1)**

AN1 is the auto-negotiation switch for Port 1. To operate at 1000 Mbps, AN1 must be enabled. When auto-negotiation is enabled, the port advertises 10/100/1000 Mbps half/full duplex capability to its link partner. When auto-negotiation is disabled, the speed and duplex for Port 1 are set through the SPD and DUP switches.

### **Speed (SPD)**

The speed switch applies to Port 1 and is effective only when autonegotiation (AN1) is disabled. Port 1 is set to 100 Mbps when the SPD switch is up, and 10 Mbps when the switch is down.

### **Duplex (DUP)**

The duplex switch applies to Port 1 and is effective only when autonegotiation (AN1) is disabled. Port 1 is set to full duplex when the DUP switch is up, and half duplex when the switch is down.

### **Auto-Negotiation (AN2)**

AN2 is the auto-negotiation switch for Port 2. When auto-negotiation is enabled, Port 2 advertises 1000 Mbps full duplex capability to its link partner. The mode of operation is determined through the auto-negotiation process. If auto-negotiation is disabled, Port 2 will be set to 1000 Mbps full duplex.

### **Link Loss Carry Forward (LLCF)**

Link Loss Carry Forward (LLCF) is provided as an aid in troubleshooting a remote connection. When LLCF is enabled, loss of the receive signal at Port 1 prevents Port 2 from transmitting idle link signals onto the cable. Conversely, if Port 2 does not detect a receive signal, Port 1 will not transmit idle link signals. When LLCF is disabled (default), the card continuously transmits idle link signals. The switch enables/disables LLCF on both ports simultaneously. Refer to the ["Link Loss Carry](#page-67-1)  [Forward \(LLCF\)" on page 66](#page-67-1) in the User Guide section for additional information.

### **Link Loss Return (LLR2)**

Link Loss Return (LLR) is only applicable to Port 2. When LLR is enabled, loss of the receive signal at the fiber port shuts down its own transmitter. When LLR is disabled (default), the fiber port continually transmits idle link signals. Refer to ["Link Loss Return \(LLR\)" on page 64](#page-65-2)  in the User Guide section for additional information.

### <span id="page-13-0"></span>**R851-SS Switches**

### **Auto-Negotiation (AN1 and AN2)**

Auto-negotiation is supported independently on each port. When autonegotiation is enabled, the port advertises 1000 Mbps full duplex capability to its link partner. The mode of operation is determined through the auto-negotiation process. If auto-negotiation is disabled, the port will be set to 1000 Mbps full duplex. Use AN1 for Port 1 and AN2 for Port 2.

### **Link Loss Carry Forward (LLCF)**

Link Loss Carry Forward (LLCF) is provided as an aid in troubleshooting a remote connection. When LLCF is enabled, loss of the receive signal at Port 1 prevents Port 2 from transmitting idle link signals onto the cable. Conversely, if Port 2 does not detect a receive signal, Port 1 will not transmit idle link signals. When LLCF is disabled (default), the card continuously transmits idle link signals. The switch enables/disables LLCF on both ports simultaneously. Refer to the ["Link Loss Carry](#page-67-1)  [Forward \(LLCF\)" on page 66](#page-67-1) in the User Guide section for additional information.

### **Link Loss Return (LLR1 and LLR2)**

Link Loss Return (LLR) is supported independently on each port. When LLR is enabled, loss of the receive signal at that port shuts down its own transmitter. For example, if LLR is enabled on Port 2 and its receiver stops detecting link pulses, then Port 2's transmitter will stop sending link pulses. When LLR is disabled (default), the port continually transmits idle link pulses. Refer to ["Link Loss Return \(LLR\)" on page 64](#page-65-2) in the User Guide section for additional information. Use LLR1 for Port 1 and LLR2 for Port 2.

# <span id="page-14-0"></span>**3. Install the SFP Optics**

The R851-1S and R851-SS require one or two small form-factor pluggable (SFP) optics. Each set of optics is shipped separately. To install the optics, align the SFP module so the receiver  $(\triangle)$  is positioned above the transmitter  $(\blacktriangledown)$ . For a BWDM module, align it so the visible part of the circuit board located at the back of the module is to the right. Slide the module into the empty slot. Push the SFP firmly in place. Remove the protective covering on the connector.

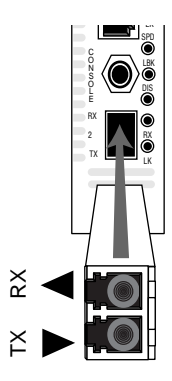

*Important: The Radiance services line card is designed and tested to operate using only Metrobility-supplied SFP transceivers. Safety, performance, and reliability are guaranteed only when Metrobility transceivers are used. Installing unspecified parts may damage the product and will void the unit's warranty.*

## <span id="page-14-1"></span>**4. Install the Line Card**

The Radiance services line card offers the ease of plug-and-play installation and is hot-swappable. The card must be firmly secured to the chassis before network connections are made. Follow the simple steps outlined below to install your line card.

• Grasp the card by the front panel as shown.

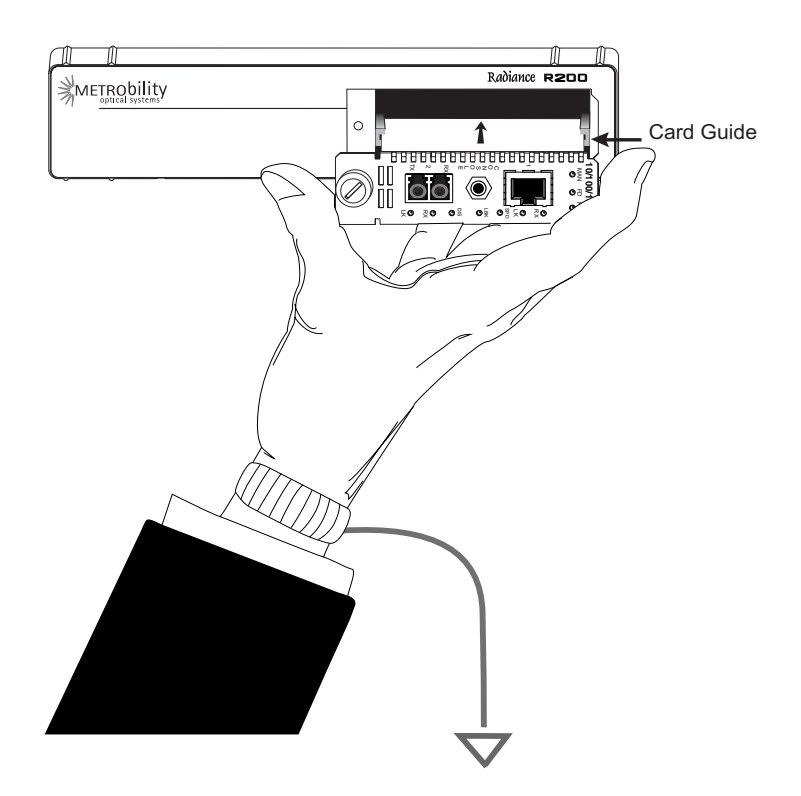

- Insert the card into a slot in the chassis. Make sure that the top and bottom edges of the board are aligned with the card guides in the chassis. Do not force the card into the chassis unnecessarily. It should slide in easily and evenly.
- Slide the card in until the top and bottom edges of the front panel are flush and even with the edges of the chassis.
- To secure the card to the chassis, turn the thumbscrew clockwise until it is snug. The card is now properly installed and ready for connection to the network.

*Note: Metrobility recommends using dual power supplies if more than twelve (12) R851-SS services line cards are installed in an R5000 chassis* **and** *the operating environmental ambient temperature is expected to exceed 40*° *C. This will ensure adequate cooling for a full complement of sixteen (16) R851-SS line cards in the R5000 in operating environments up to 50*° *C.*

# <span id="page-16-0"></span>**5. Connect to the Network**

To connect the line card to the network, remove the dust plugs from the SFP optics and insert the cables into the appropriate connectors as illustrated below. Make sure the card is secured to the chassis before making network connections.

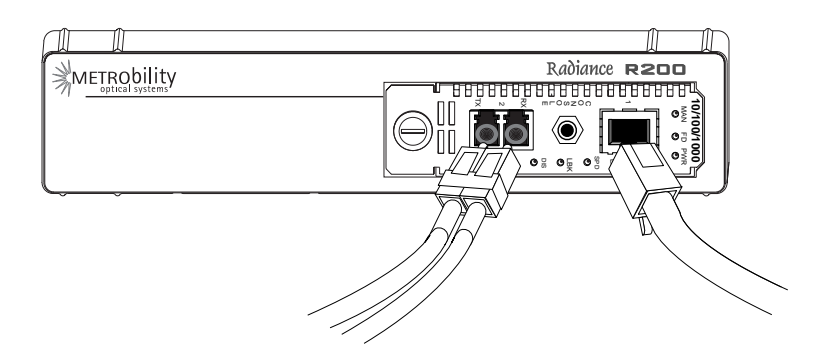

### **Twisted-Pair Interface (R851-1S only)**

The twisted-pair port provides a shielded RJ-45 connector that supports a maximum segment length of 100 meters.

### **Fiber Optic Interface**

The R851-1S and R851-SS services line cards provide one or two fiber optic ports, respectively. For maximum flexibility in designing or expanding your network, these fiber ports support any combination of the following Metrobility small form-factor pluggable (SFP) transceivers. Each transceiver provides as a set of LC or SC connectors. The maximum distance and cable type supported by the SFP transceivers is as follows:

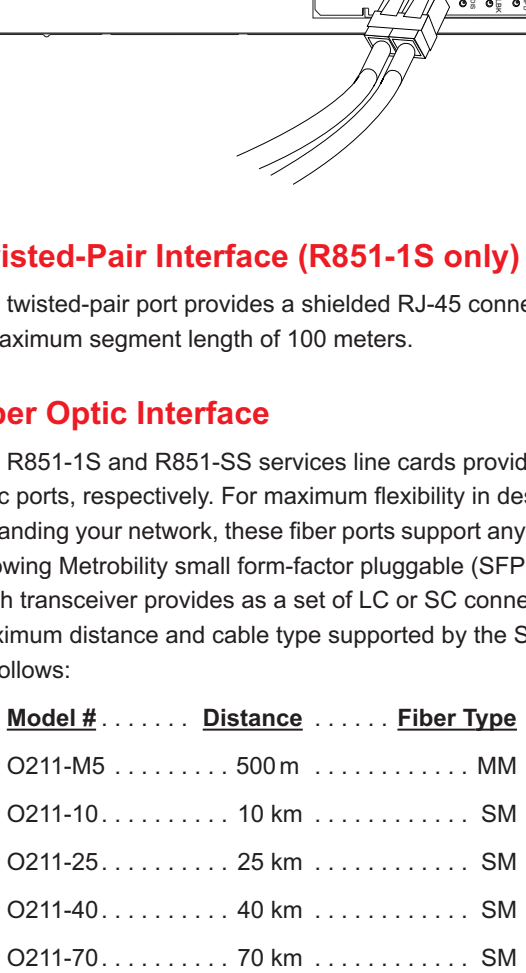

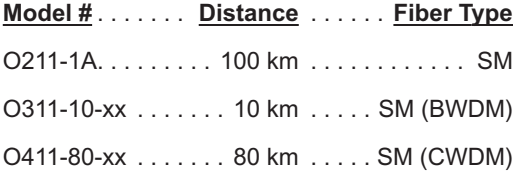

*Important: The distances noted are for reference purposes only. The most important factor to achieve the desired distance is the optical power budget. Metrobility specifications indicate the typical transmit power budget. The actual distance is a function of the fiber type and quality, the number and quality of splices, the type and quality of connectors, the transmission loss, and other physical characteristics.* 

When making fiber optic connections, make sure that the transmit (TX) optical fiber of the services line card connects to the receive (RX) optical fiber of the connected device, and that the transmit (TX) optical fiber of the device connects to the receive (RX) optical fiber of the services line card.

### **BWDM Interface**

The bidirectional wavelength division multiplexed (BWDM) transceiver provides one singlemode SC connector that supports a maximum segment length of 10 km. BWDM transceivers must always be used in complementary pairs. That is, the O311-10-31 must be connected to the O311-10-49. The O311-10-31 transmits data at a wavelength of 1310 nm and receives at 1490 nm. Correspondingly, the O311-10-49 transmits data at 1490 nm and receives at 1310 nm.

Use the link (LK) LEDs on the front panel of the card to verify correct segment connectivity. As you insert the cable into each port, the LK LED will be lit if the following conditions are met:

- Power is being applied to the chassis.
- There is an active device connected to the other end of the cable, and it is sending idle link signals.
- All connections are secure and the cables are undamaged.
- Both ends of the cable are set to the same auto-negotiation state. To maximize device compatibility, the R851 is shipped with auto-negotiation enabled on both ports. If necessary, disable auto-negotiation and set full duplex on the fiber port of the remote device to establish link.

For information on replacing the SFP transceiver, refer to ["Changing the](#page-70-1)  [SFP Transceiver" on page 69](#page-70-1) in the User Guide section.

### **Console Port (optional)**

Follow the instructions in this section if you are using a console cable (R800-CA) to communicate with the R851.

Remove the dust plug from the console port. Using the R800-CA nullmodem console cable, connect the console port on the R851 to the serial port on your PC. The cable provides a three-conductor in-line plug for insertion into the console port jack on the line card and a female DB9 connector to connect to the PC's DB9 port.

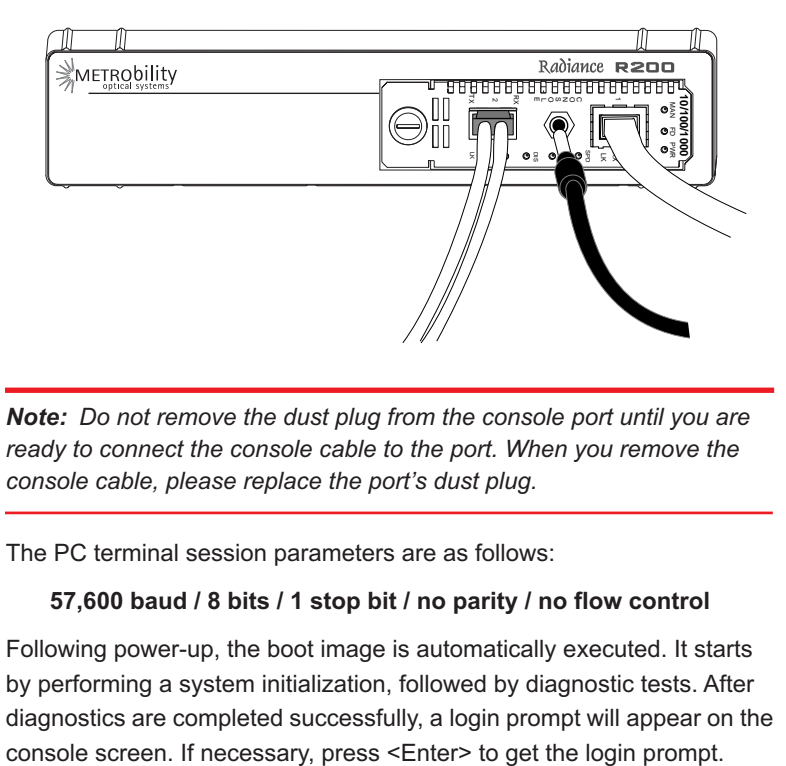

*Note: Do not remove the dust plug from the console port until you are ready to connect the console cable to the port. When you remove the console cable, please replace the port's dust plug.*

The PC terminal session parameters are as follows:

### **57,600 baud / 8 bits / 1 stop bit / no parity / no flow control**

Following power-up, the boot image is automatically executed. It starts by performing a system initialization, followed by diagnostic tests. After diagnostics are completed successfully, a login prompt will appear on the

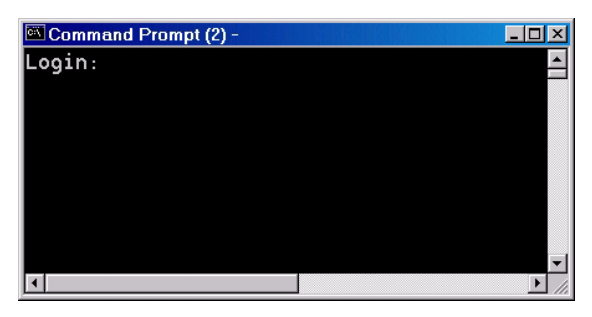

If the diagnostics are unsuccessful, a failure message will appear.

When device configuration is complete, disconnect the console cable and reinsert the dust plug.

# <span id="page-20-0"></span>**Chapter 3: Management**

This section contains information regarding the management and software configuration options available on the Radiance GbE services line card. Management access (SNMP and telnet) are enabled on both ports.

# <span id="page-20-1"></span>**Default Software Settings**

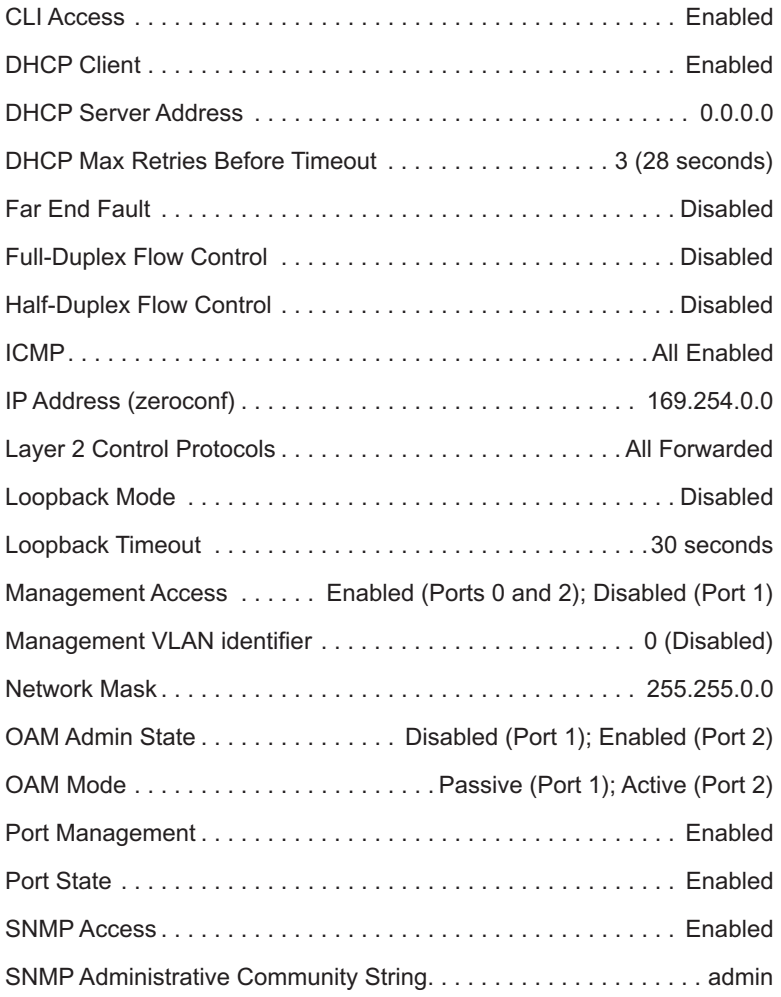

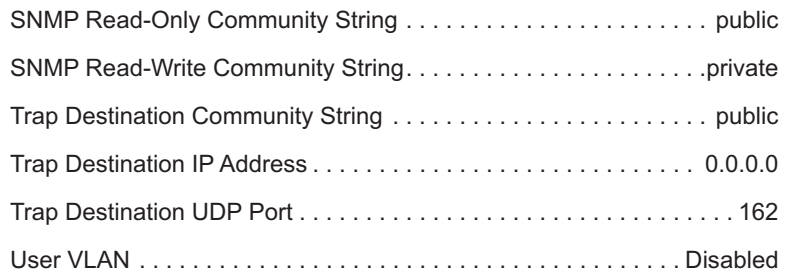

# <span id="page-21-0"></span>**Managed Objects**

<span id="page-21-1"></span>**MIB-II** The Radiance GbE services line card supports the following standard Management Information Base (MIB-II) managed object groups, pertaining only to the end-station traffic. Objects from within these MIB groups are accessible by and available to SNMP-based management stations over UDP/IP.

- System (end-station only)
- Interfaces (end-station and data interface)
- IpNetToMedia (end-station only)
- IP (end-station only)
- ICMP (end-station only)
- TCP (end-station only)
- UDP (end-station only)
- SNMP (end-station only)
- AT (end-station only)

### <span id="page-21-2"></span>**Enterprise-Specific Objects**

Metrobility-specific managed objects provide control of the following objects:

- End-station IP addressing information
- SNMP access communities
- Up to 4 SNMP trap destination addresses and communities
- Download server addresses
- Download management software
- Interface control (enable/disable)
- Input/output laser levels
- Management VLAN
- Management port

The Metrobility enterprise ID number is 10527.

## <span id="page-22-0"></span>**Remote Management Statistics**

Through software, you can view Remote Monitoring (RMON) statistics for the Radiance GbE services line card.

Each port on the card supports the complete RMON Group 1 statistics outlined in RFC 2819 and RFC 3273.

### **RFC 2819**

- etherStatsOctets etherStatsPkts etherStatsBroadcastPkts etherStatsMulticastPkts etherStatsCRCAlignErrors etherStatsUndersizePkts etherStatsFragments etherStatsJabbers etherStatsCollisions etherStatsPkts64Octets etherStatsPkts65to127Octets etherStatsPkts128to255Octets etherStatsPkts256to511Octets etherStatsPkts512to1023Octets etherStatsPkts1024to1518Octets etherStatsOversizePkts etherStatsDropEvents
	-

### **RFC 3273**

etherStatsHighCapacityOverflowPkts etherStatsHighCapacityPkts etherStatsHighCapacityOverflowOctets etherStatsHighCapacityOctets etherStatsHighCapacityOverflowPkts64Octets etherStatsHighCapacityPkts64Octets etherStatsHighCapacityOverflowPkts65to127Octets etherStatsHighCapacityPkts65to127Octets etherStatsHighCapacityOverflowPkts128to255Octets etherStatsHighCapacityPkts128to255Octets etherStatsHighCapacityOverflowPkts256to511Octets

etherStatsHighCapacityPkts256to511Octets etherStatsHighCapacityOverflowPkts512to1023Octets etherStatsHighCapacityPkts512to1023Octets etherStatsHighCapacityOverflowPkts1024to1518Octets etherStatsHighCapacityPkts1024to1518Octets

# <span id="page-23-0"></span>**Setting a Secure Management Channel**

By default, the R851's VLAN identifier (VID) is 0, which indicates no internal management VLAN. In this state, the card forwards all untagged SNMP traffic through both ports, as illustrated below. No security is provided, which means any device connected to any port can make configuration changes to the R851.

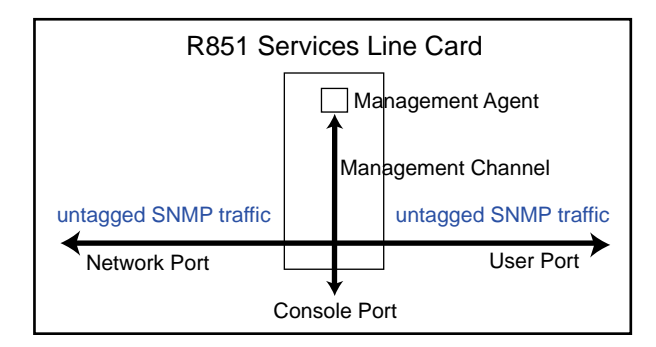

Through software, you can create a secure management channel by assigning it a new management  $VID<sup>2</sup>$ . The most secure configuration is to have only one port (typically, the network port) enabled for management. This is the recommended configuration, and it allows you to restrict access to the card's management agent, thus preventing unauthorized modifications and other misuses.

The following table describes the management options available on the R851 along with the security vulnerabilities associated with each configuration.

2.Valid management VLAN IDs are in the range 1 to 4094.

|                                                                                      | <b>Configuration   Configuration Description</b>                                                                                                    | <b>Vulnerabilities</b>                                                                                                    |
|--------------------------------------------------------------------------------------|----------------------------------------------------------------------------------------------------|----------------------------------------------------------------------------------------------------|
| Management<br><b>VLAN</b><br>(single port)                                           | A management VLAN ID is<br>assigned to one of the ports. Only<br>frames that contain this VID and<br>are from the specified port are<br>allowed access to the R851<br>management agent. | None                                                                                                    |
| N <sub>o</sub><br>Management<br>VI AN<br>(single port)                               | One port is configured for<br>management. Any device<br>connected to this port can<br>manage the R851.                                                                                  | User could respond to ARP<br>request and steal R851's IP<br>address.                                                                                    |
| Management<br>VI AN<br>(both ports)                                                  | A management VLAN ID is<br>specified. Any frame that contains<br>the VID, regardless of its source,<br>is allowed to access the R851<br>management agent.                               | Denial of service due to<br>misuse of unicast MAC<br>address, or broadcast on the<br>specified management VLAN<br>if the user port is also a<br>member. |
| <b>No</b><br>Management<br>VI AN<br>(both ports)<br><b>DEFAULT</b><br><b>SETTING</b> | No security. Any device<br>connected to either port can<br>manage the R851.                                                                                                    | Untagged broadcast volume<br>could overrun traffic to<br>management port. User<br>could respond to ARP and<br>steal IP address.                         |

**Table 1: R851 Management Options and Vulnerabilities**

Once a management VID has been configured, set it back to 0 to disable VLAN management.

The R851 transparently passes reserved multicast protocols such as IEEE 802.3ad, BPDU, GMRP, and GVRP. Transporting these protocols, however, can introduce additional possibilities for denial-of-service attacks including traffic volume from:

- MAC addresses 01-80-C2-00-00-00 through 01-80-C2-00-00-10
	- BPDU
	- 802.3 slow protocols (LACP, Marker and OAM)
- GMRP and GVRP

The following table describes the misuses that could cause denial of service when using reserved multicast protocols along with the various management configurations.

| <b>Configuration</b>                                              | <b>Vulnerabilities</b>                                                                                                    |
|-------------------------------------------------------------------|----------------------------------------------------------------------------------------------------|
| Management<br>VLAN (single port)<br>with reserved<br>multicast    | Denial of service through misuse of reserved multicast traffic.                                                                                                    |
| No Management<br>VLAN (single port)<br>with reserved<br>multicast | Denial of service through misuse of reserved multicast or<br>untagged broadcast. Untagged broadcast volume could<br>overrun traffic to management port. User could respond to<br>ARP and steal R851's IP address.                    |
| Management<br>VLAN (both ports)<br>with reserved<br>multicast     | Denial of service through misuse of reserved multicast,<br>unicast MAC address, or broadcast on the specified<br>management VLAN if the user port is also a member.                                                                  |
| No Management<br>VLAN (both ports)<br>with reserved<br>multicast  | Denial of service through misuse of reserved multicast,<br>unicast MAC address, or untagged broadcast. Untagged<br>broadcast volume could overrun traffic to management port.<br>User could respond to ARP and steal the IP address. |

**Table 2: R851 Management Vulnerabilities When Using Reserved Multicast Protocols**

## <span id="page-25-0"></span>**Software Settings**

Several functions and settings on the Radiance GbE services line card can be modified only through software commands. This section describes the card's management features including IP addressing management.

### <span id="page-25-1"></span>**IP Addressing Management** You can configure the R851 to obtain its IP addressing information (IP address, network mask, and default gateway) through any of the following means:

- DHCP assignment
- Manual configuration
- Default value

### **DHCP Assignment**

By default, the R851 has DHCP enabled for obtaining its IP addressing information. When DHCP is enabled, the R851 enters a discovery mode to locate a DHCP server. The card makes up to three<sup>3</sup> attempts to resolve its IP addressing information. If any of the attempts is successful,

3.The max number of retires is configurable. The retry count starts at 4 seconds and doubles for each additional retry (1 = 4 seconds, 2 = 12 seconds, 3 = 28 seconds, 4 = 60 seconds, 5 = 124 seconds)

the card will use the information assigned by the DHCP server. The card will also save the DHCP server's IP address along with the address lease time. Once the addressing information is acquired, the R851 preserves it in memory and renews it continuously. However, the addressing information is not preserved across power cycles. If the card is reset or loses power, it will enter the discovery mode again and attempt to obtain new IP addressing information.

When DHCP is disabled, the R851 uses its last known IP addressing information (i.e., the address that was used to issue the command to disable DHCP). After the R851 successfully acquires its addressing information, through whatever means, we recommend disabling DHCP if you want to ensure that the card always uses this information. The IP addressing information is retained across power cycles when DHCP is disabled.

### **Manual Configuration**

Regardless of the DHCP setting, IP addressing information can be assigned manually. When manually entering the IP addressing information via SNMP, you must also apply the changes by setting mosAdminApplyIPChanges to 1 in the METROBILITY-ADMIN-MIB. The R851 will verify that the information you entered is valid and begin using the new values if there are no problems. If for any reason there is a conflict, the R851 will send a generic SNMP error.

Saving the IP information across power cycles depends on the DHCP setting:

- If DHCP is disabled, the new address will be stored and preserved. If you want to save the addressing information through resets and power cycles, make sure DHCP is disabled after the information is entered successfully.
- If DHCP is enabled, the R851 will enter the discovery mode at each power cycle and attempt to obtain new IP addressing information. The manually configured information will be maintained across a power cycle only until a DHCP server assigns it a new IP address, or until someone manually enters the IP addressing information again.

### **Default Value**

To return the R851's IP address, network mask, and gateway back their factory defaults, follow the procedure described in Resetting the Board. Resetting the board using this method forces all software settings back to their original values.

### **Start-up Failure**

During the initial discovery mode, if a DHCP server is not found within the timeout period<sup>4</sup>, the R851 will generate its own IP address. Once an address is generated, the R851 enters a probing phase to verify that the address is unique. If the address is identical to one previously claimed by another device, the R851 will generate a new address repeatedly until it is successful.

*Note: Do not send ARP requests (pings) to the R851 during its initialization. All ARP requests received during the probing phase5 are interpreted as address collisions and discarded. If a collision occurs, the R851 will immediately discard the address it is verifying and generate another one.*

If DHCP is enabled, every five minutes following a successful selfgenerated address assignment, the R851 will attempt to acquire its addressing information by locating a DHCP server.

If DHCP is disabled, the R851 will maintain its last known IP addressing information regardless of how the information was acquired, even if it was self-generated.

<span id="page-27-0"></span>**Far End Fault** Far End Fault (FEF) is only applicable to fiber ports. FEF allows a management station to receive notification of a failure in the remote R851's network port receiver. When two services line cards are connected through their network ports, FEF allows the local card to detect a failure in the remote card's fiber receiver. When FEF is enabled, the local R851 will send an SNMP alarm to its trap destination(s) if a far end fault condition is detected. No alarm will be sent if the condition occurs but FEF is disabled.

> 4.The timeout period depends on the number of retries. The timeout period is configurable from 4 seconds (# of retries = 1) up to 124 seconds (number of retries = 5). 5.The probing phase lasts approximately 6 seconds.

### <span id="page-28-0"></span>**Full-Duplex Flow Control**

Full-duplex flow control is only applicable to the copper port (Port 1) on the R851-1S. It is used to avoid dropping frames during periods of network congestion. If full-duplex flow control is enabled, the port will issue a PAUSE frame whenever there is no buffer space available for incoming frames. Full-duplex flow control applies only when the copper port is in full-duplex mode with auto-negotiation enabled. Additionally, during the negotiation process, the port's link partner must indicate support for PAUSE frames.

The following table describes when full-duplex flow control is enabled/ disabled. In the table, "Port 1's Link Partner" is the flow control capability of the device connected to Port 1. The Link Partner's capability is obtained through auto-negotiation.  $0 =$  disabled,  $1 =$  enabled, and  $X =$ not applicable.

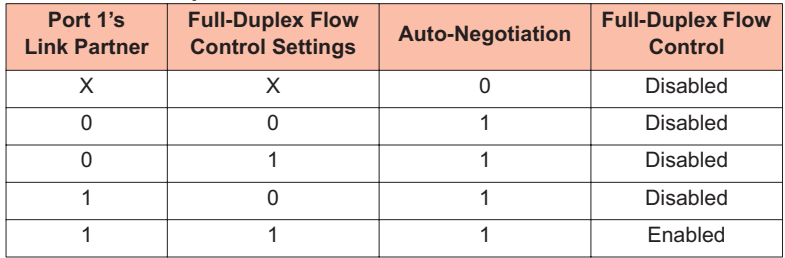

### **Table 3: Full-Duplex Flow Control Modes**

### <span id="page-28-1"></span>**Half-Duplex Flow Control**

Half-duplex flow control is only applicable to the copper port (Port 1) on the R851-1S. When that port is operating at half duplex, the R851 line card provides an option to activate backpressure flow control. If halfduplex flow control is enabled, the card will generate a jamming pattern to force a collision whenever it cannot allocate a buffer for the port's incoming frames.

<span id="page-28-2"></span>**ICMP** The R851 supports Internet Control Message Protocol (ICMP) to confirm basic network connectivity. By default, the unit is enabled to respond to all ping requests. Through software, you can reconfigure the R851 as follows:

- All ICMP messages are not processed
- All ICMP messages are processed

• Only unicast ICMP messages are processed. The card will not process ICMP messages sent to IP multicast, IP subnet broadcast, and IP limited broadcast addresses.

*Note: The ICMP setting cannot be reconfigured at runtime.*

### <span id="page-29-0"></span>**Loopback Mode** Loopback is provided as a means of testing connectivity and link integrity. The R851 supports the following loopback modes:

- Local Loopback
- Remote Loopback
- OAM Loopback

Once loopback is enabled, the R851 can be taken out of loopback using one of the following means:

- Timeout. The timeout period is configurable from 30 seconds to 5 minutes. The default is 30 seconds.
- Software commands.
- A reset or full power cycle of the card.
- Removing the card and then reinserting it into the chassis.

*Note: Loopback is not supported on the user port (Port 1). If you attempt to enable loopback on Port 1, you will receive an error message.*

### **Local Loopback**

Local loopback is provided for testing link integrity on the network port (Port 2) of a standalone R851 NID. When local loopback is enabled on the network port, the port returns its incoming data back to the sender, while continuing to receive and process management frames. Management frames are not looped back—only data frames are returned. When local loopback is enabled, the LBK LED is lit and the user port is disabled.

Local loopback is typically enabled to evaluate the network segment by using standard packet-generating test equipment. During local loopback, the incoming data is transmitted through the entire circuitry of the R851 board, not just the network port. This allows the entire circuit to be tested. RMON statistics are incremented on both ports, even though the physical interface of the user port is neither transmitting nor receiving traffic.

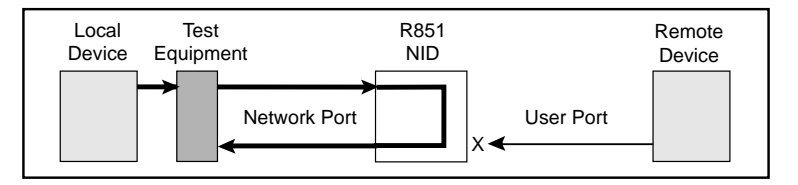

### **Remote Loopback**

Remote loopback is only applicable when two R851 cards are in a backto-back configuration and they are being managed by the R502-M management card. Remote loopback is performed on the network port of the remote R851. When remote loopback is enabled, the remote network port returns its incoming data back to the sender, while continuing to receive and process management frames. Management frames are not looped back—only data frames are returned. During remote loopback, the LBK LED on the remote R851 is lit and its user port is disabled. The LBK LED on the local R851 remains off.

Remote loopback only can be enabled on Port 2 of the remote R851. It is typically enabled to evaluate the data flow using standard packet-generating test equipment, as shown in the illustration below. During remote loopback, the incoming data is transmitted through the entire circuitry of the remote R851 board, not just its network port. This allows the entire circuit to be tested. RMON statistics are incremented on both ports, even though the physical interface of the remote user port is neither transmitting nor receiving traffic.

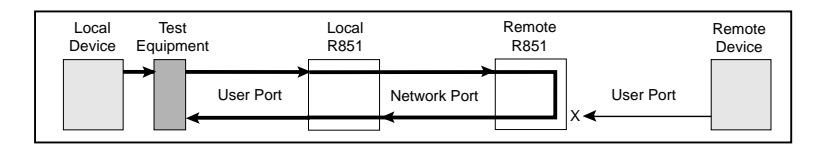

### **OAM Loopback**

OAM loopback is only applicable to when two R851 services line cards are in a back-to-back configuration with both cards connected through their network ports. By using the 802.3ah management channel, OAM loopback is initiated from the local R851 and performed on the remote R851. During OAM loopback, data on the fiber line is looped at the remote R851, returned to the local R851, and terminated there.

Because the data stream is stopped at the local R851, you do not need any external test equipment to determine the quality of the network segment. Instead, you can simply view the counters for the two services line cards to see if the data is passing properly.

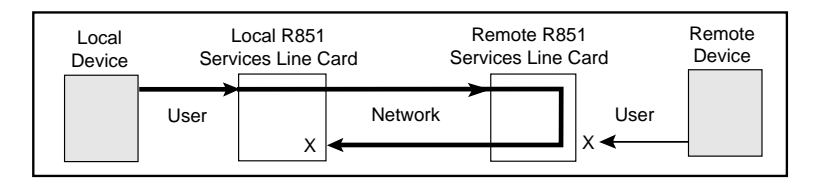

To perform OAM loopback, the following conditions must be met:

- The administrative **OAM state** must be **enabled** on the network port for both the local and remote R851.
- The **OAM mode** must be **active** on the local R851's network port because it is the port that initiates loopback.
- The network port on both the local and remote R851 must be in **fullduplex** mode. (OAM is not supported on half-duplex links.)
- The **OAM loopback status** must be set to **start**.

If all the conditions are satisfied, the remote R851 will begin looping back data when the local R851 initiates OAM loopback. During OAM loopback, the remote R851 disables its user port and returns its incoming data on the network port back to the local R851. (Management frames are processed but not looped — only data frames are returned.) When the data frames arrive back at the local R851, they are terminated.

During OAM loopback, the LBK LED is lit on the remote R851. The LBK LED on the local R851 remains off.

### <span id="page-32-0"></span>**Port Management**

By default, both ports are enabled to respond to management frames such as ARP requests and SNMP commands. This feature can be disabled on either port, however, it cannot be disabled on both ports simultaneously. When management is disabled on either port, the DIS LED turns green. A port with management disabled discards all management frames, but data frames continue to be received and transmitted normally.

<span id="page-32-1"></span>**Port State** You can independently enable or disable the port state on either port on the services line card. Disabling the port state stops the flow of data to and from that port. Although data is neither sent nor received, the disabled port continues to accept, process, and transmit management frames. However, if LLCF is enabled and the opposite port has no link, management frames will not be transmitted.

# <span id="page-32-2"></span>**Environmental Sensors**

Through software, you can view environmental sensor information for monitoring the health of the services line card. Each sensor reading includes the current value along with the minimum and maximum values for the component. To prevent a potential problem, a trap can be set so a network manager is notified whenever any sensor threshold is crossed. For more information on traps, refer to ["Traps" on page 67.](#page-68-1)

### **Module Sensors**

There are five module sensors. Module sensors measure the main circuit board's temperature as well as the voltage for the line card's 1.2, 2.5, 3.3, and 5.0 volt power supplies. The 5.0 volt supply is the input power source for the services line card. The other supplies are used to power various components on the circuit board. The module temperature sensor has an accuracy of  $\pm 3^{\circ}$  C. The voltage monitoring accuracy is  $+1\%$ .

### **Port Sensors**

The services line card includes three SFP port sensors for each fiber port. Information is provided only when an SFP transceiver is installed in the port. One sensor provides the internal port temperature. The other two sensors provide the optical receive and transmit power levels for the fiber port. The accuracy of the RX and TX monitors is typically ±1 dBm.

# <span id="page-33-0"></span>**Upgrading the Operating System Software**

The R851 services line card can store two separate versions of the operating system software. This enables you to revert to a previous version without having to download the older version again. Downloading and installing a new revision of the software onto the R851 is performed via TFTP as configured through SNMP or through the CLI. This section describes the steps necessary to download and activate a new version of software through either SNMP or CLI.

- 1. Copy the new binary OS image file to a TFTP server that can be reached by the R851.
- 2. Using an SNMP MIB browser, set the following objects in METRO-BILITY-DOWNLOAD-MIB:
	- Set **mosDownloadServer** to the *IP address* of the TFTP server.
	- Set **mosDownloadFilename** to the *path* and *filename* of the OS file to load.
	- Set **mosDownloadLocation** to either *3* for the primary OS file location or *4* for the secondary OS file location. It is recommended that you download the software into the location that is currently not in use.
	- Set **mosDownloadInitiateLoad** to *1* to begin loading the file. The status of the download can be monitored via the **mosDownload-Status** object.
- 3. When the value of **mosDownloadStatus** is flashBurnComplete(4), set **mosDownloadActiveOSImage** to the location just loaded to. That is, *3* if it was loaded to the primary location, or *4* if it was the secondary location.
- 4. Reset the board to run the new version of the OS.

# <span id="page-34-0"></span>**Chapter 4: CLI Commands**

This section contains a complete listing of all command line interface (CLI) commands available on the R851. Each command includes a detailed description of the syntax and associated parameters.

The R851 supports the following three levels of user accounts. The default login names and passwords for each account are in parentheses.

- User (user/user)
- Administrator (admin/admin)
- Root (root/root)

The list of commands available to each user account is cumulative. That is, the Administrator account includes all User commands, and the Root account includes all commands.

*Note: For any CLI command, you can start typing the first few letters and then press the Tab key to complete the rest of the command. There must be enough letters entered to make the command unique.*

# <span id="page-34-1"></span>**Notation Conventions**

This chapter uses the conventions described in this section.

### **Font Conventions**

- Arial Arial is the default font used for general text.
- Times This font is used for program examples, prompt responses, and other system output.
- [Key] Key names in are written in square brackets. For example, [Tab] or [Esc].

### **Symbol Conventions**

< > Angle brackets indicate that the enclosed information is a required field.

- [ ] Square brackets indicate that the enclosed information is optional, or it is a key to press.
- | A vertical bar separating two or more text items indicates that any **one** of the terms may be entered as a value.

## <span id="page-35-0"></span>**Complete List of Commands**

### <span id="page-35-1"></span>**User Commands**

change password exit help logout ping show dhcp show download show fpga show icmp show ip show l2controlprotocol show l3capability show mgmtvlan show oamcontrol show oamevents show oamloopback show oampeer show oamstatistics show os show port show portstatistics show rmonportstatistics show sensors show systeminfo show trapcontrol show uservlan

### <span id="page-35-2"></span>**Administrator Commands**

clear l2controlprotocol clear mgmtvlan clear uservlan download
loopback reset run config set dhcp set download set fpga set icmp set ip set l2controlprotocol set l3capability set mgmtvlan set oamcontrol set oamerrframe set oamerrframesecs set oamerrsymperiod set oamframeperiod set oamloopback set os set port set systeminformation set trapcontrol set uservlan

#### **Root Commands**

clear trapdestination clear username set snmpcommunity set trapdestination set username show snmpcommunity show trapdestinations show usernames

# **Clear Commands**

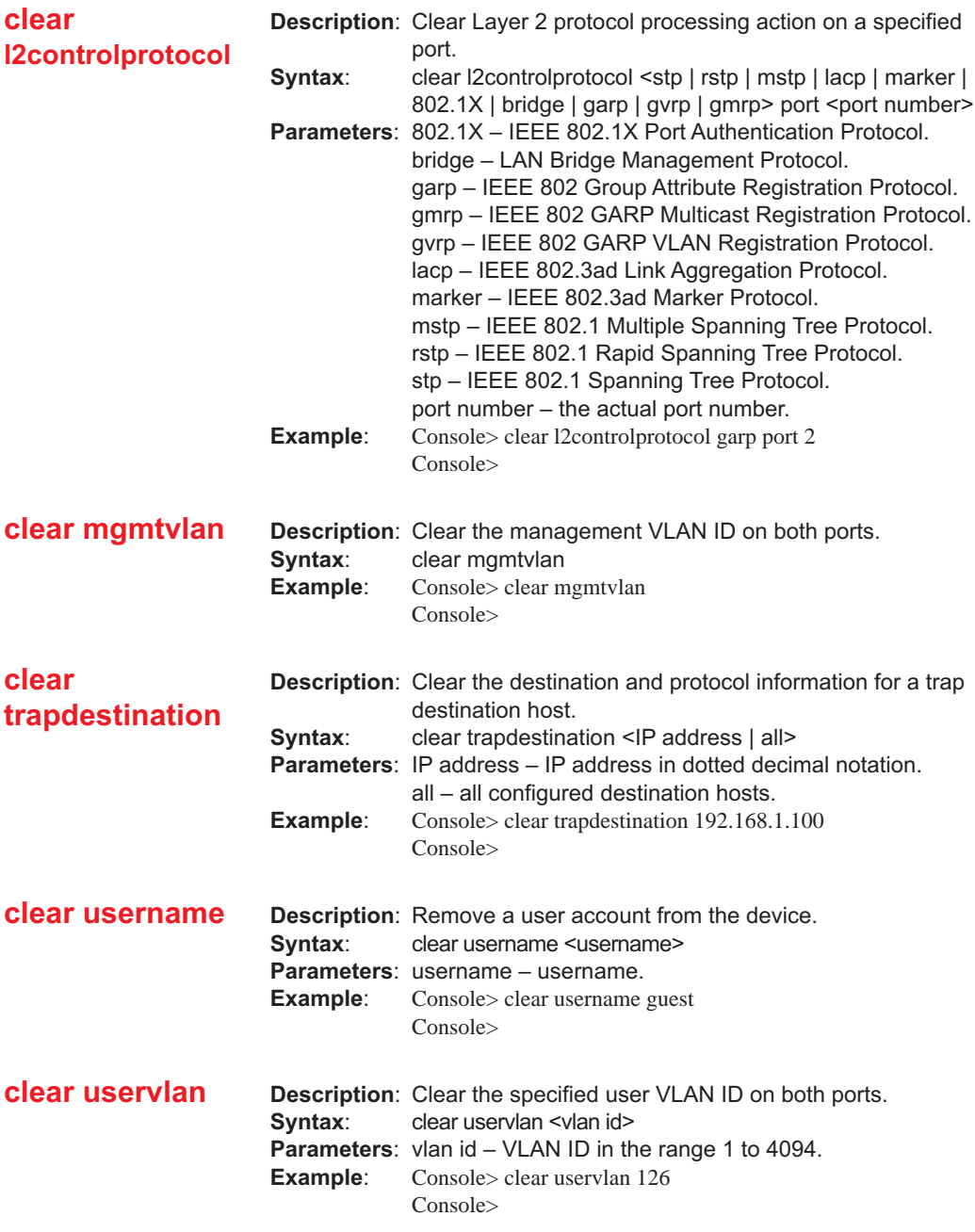

# **System Commands**

<span id="page-38-0"></span>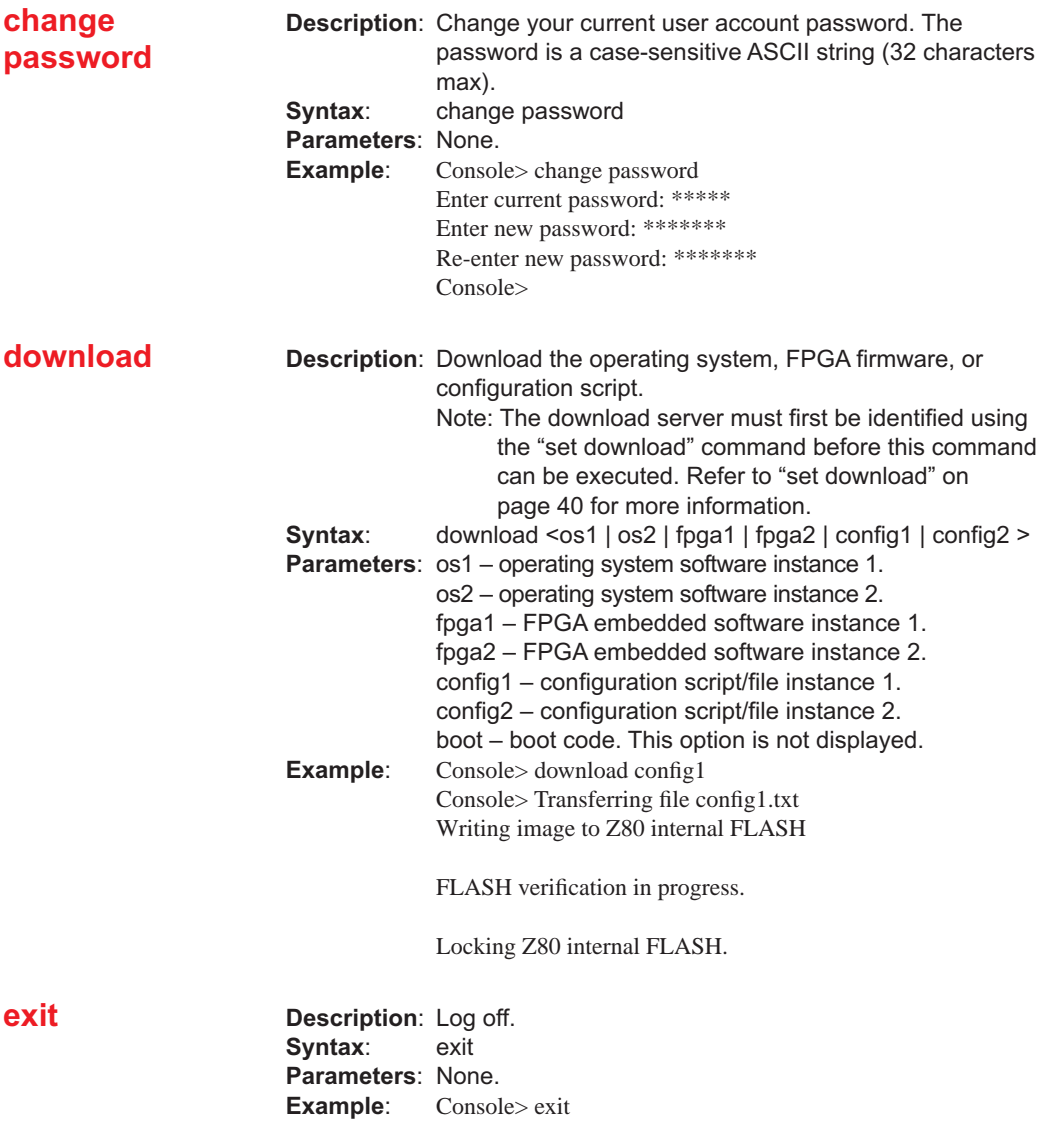

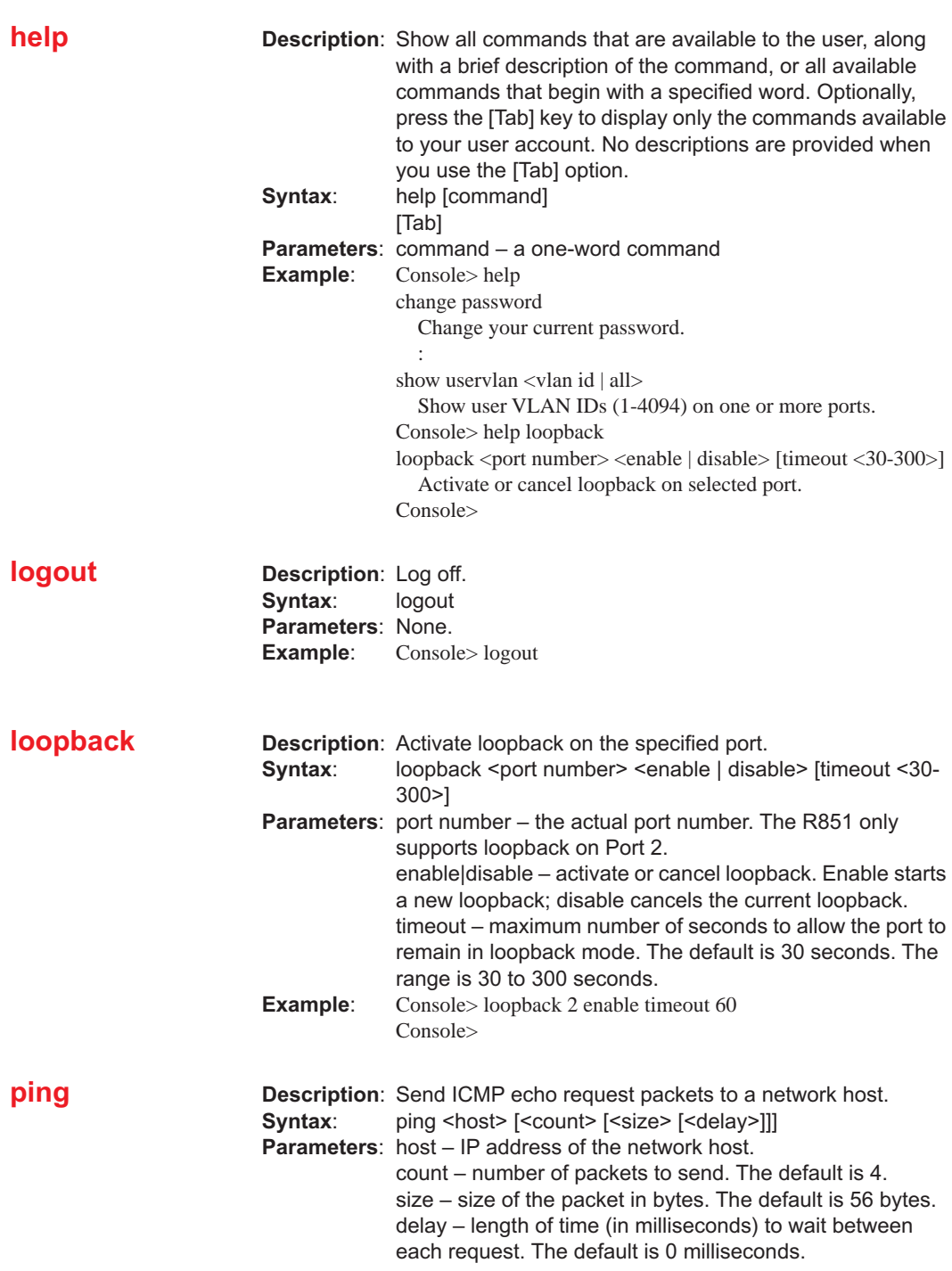

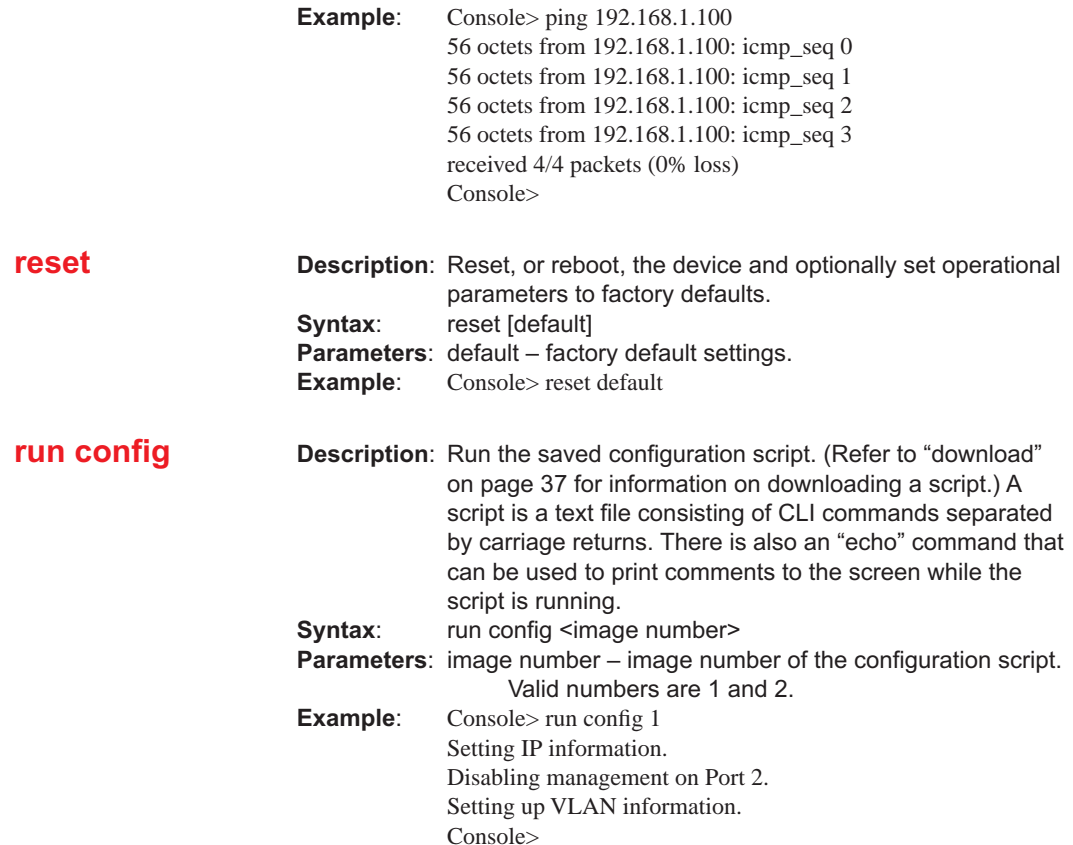

# **Set Commands**

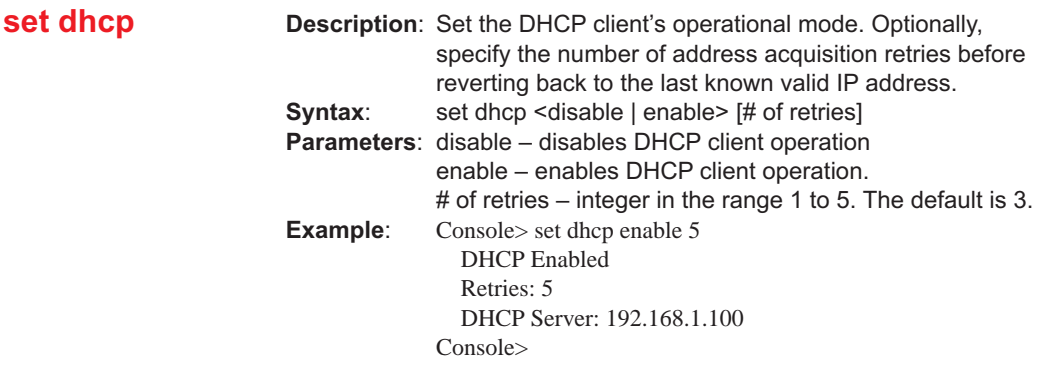

<span id="page-41-0"></span>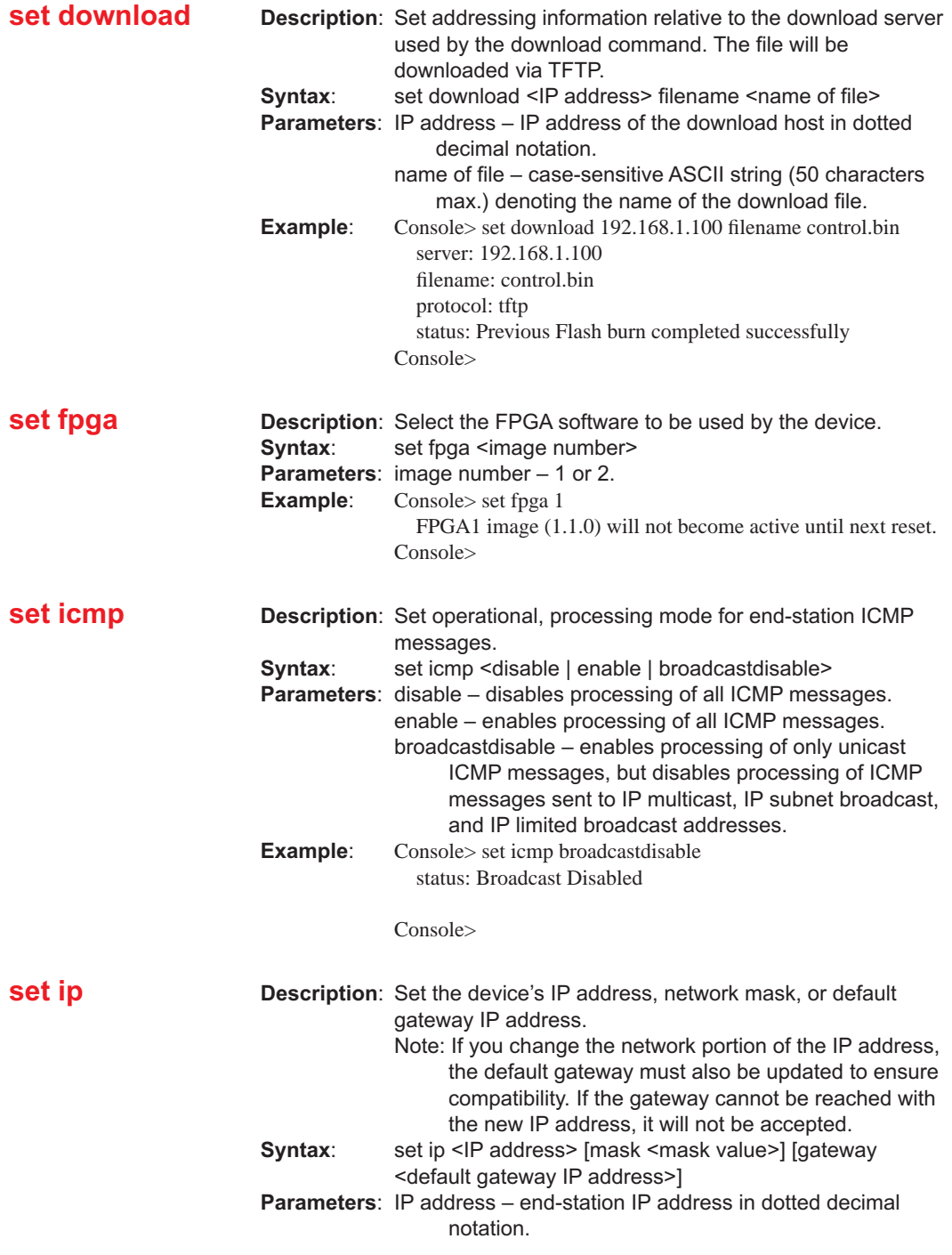

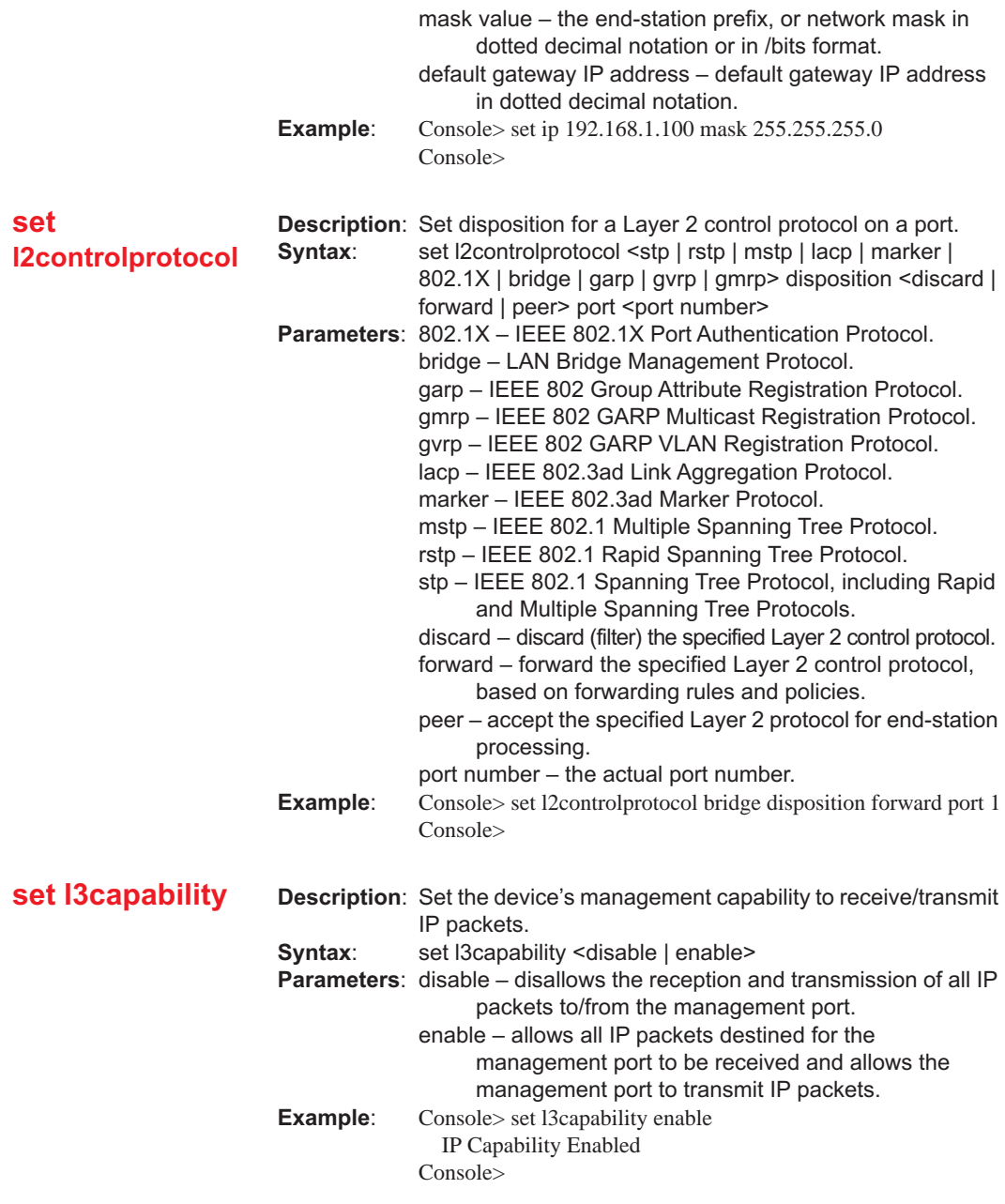

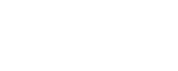

**42**

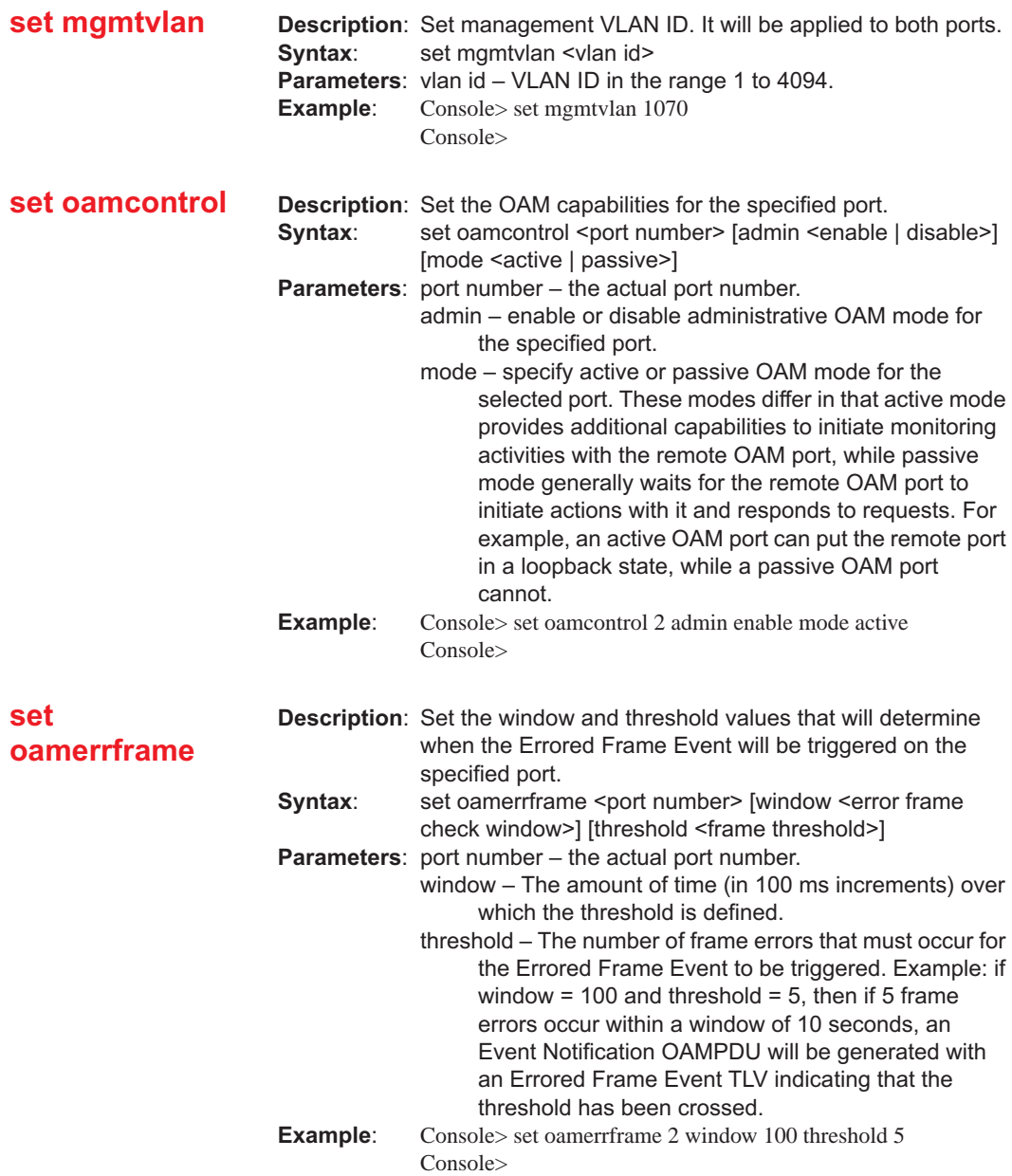

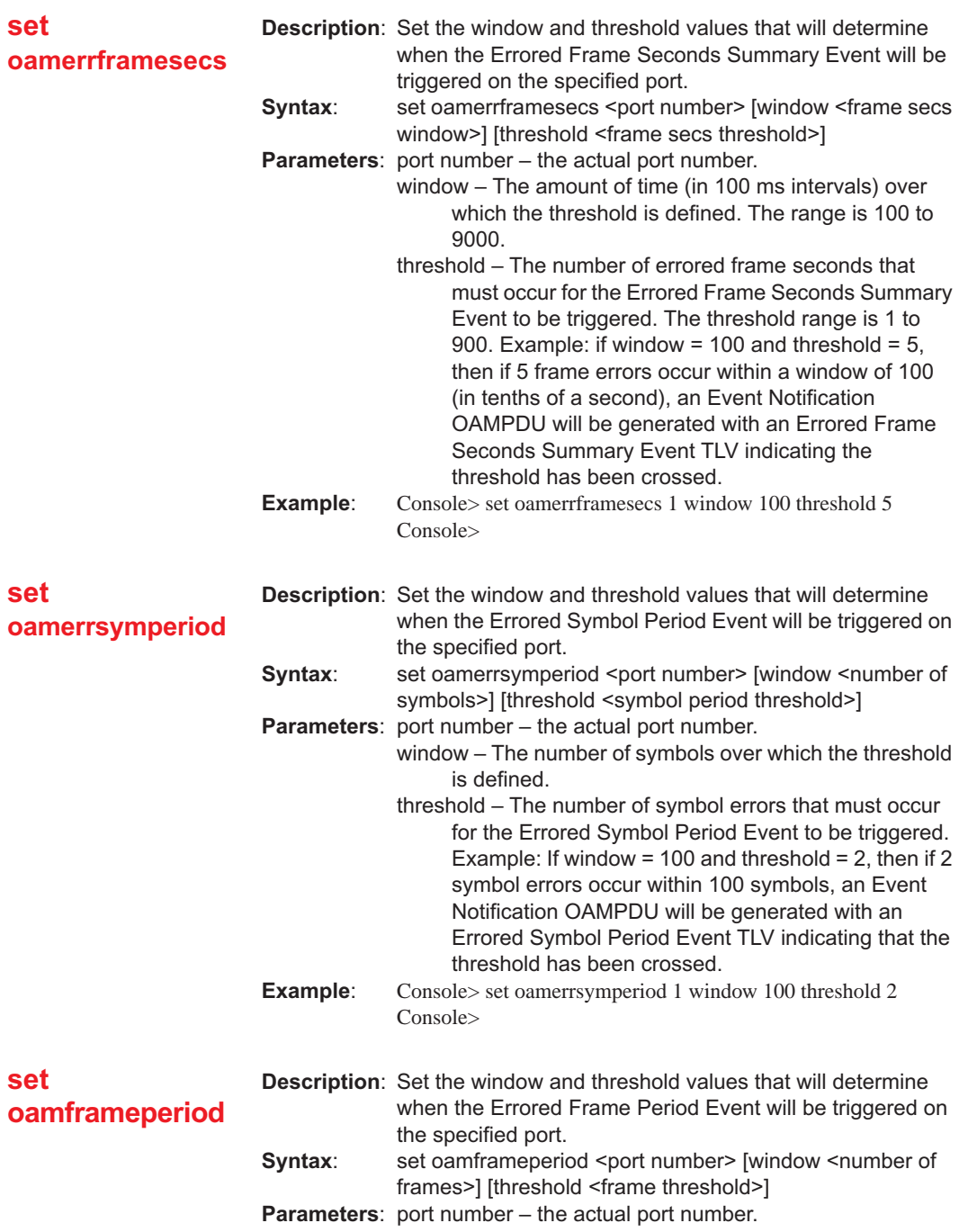

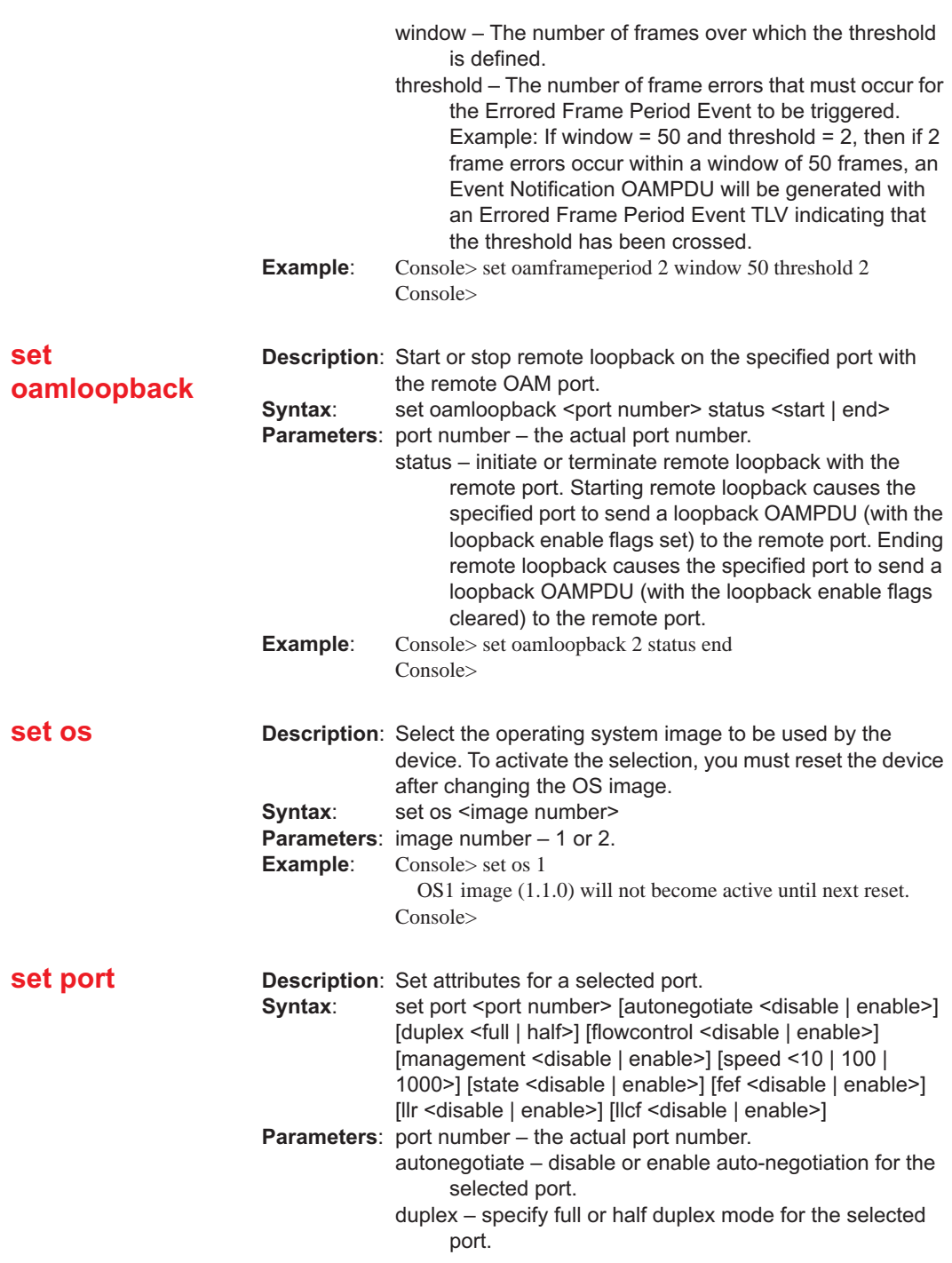

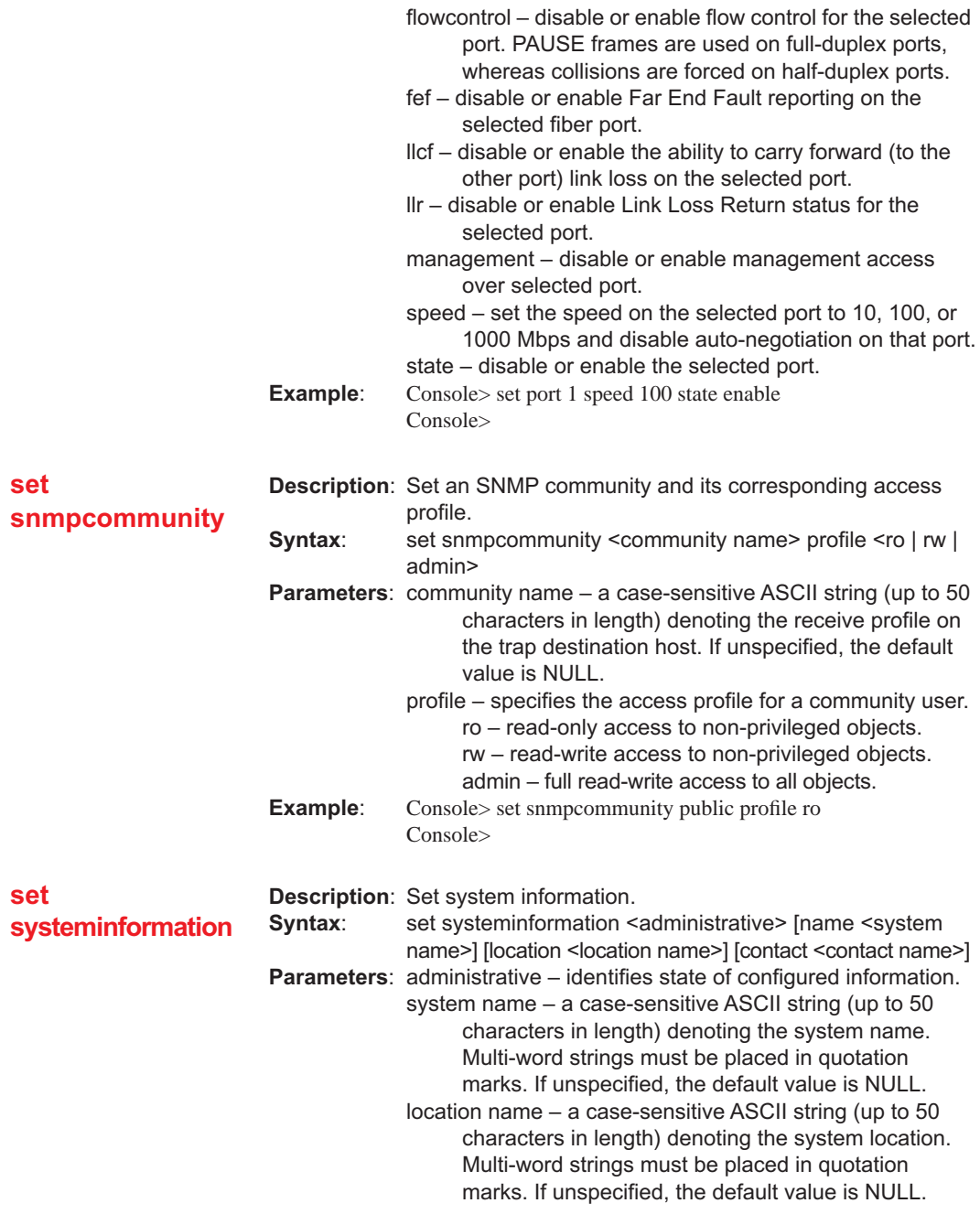

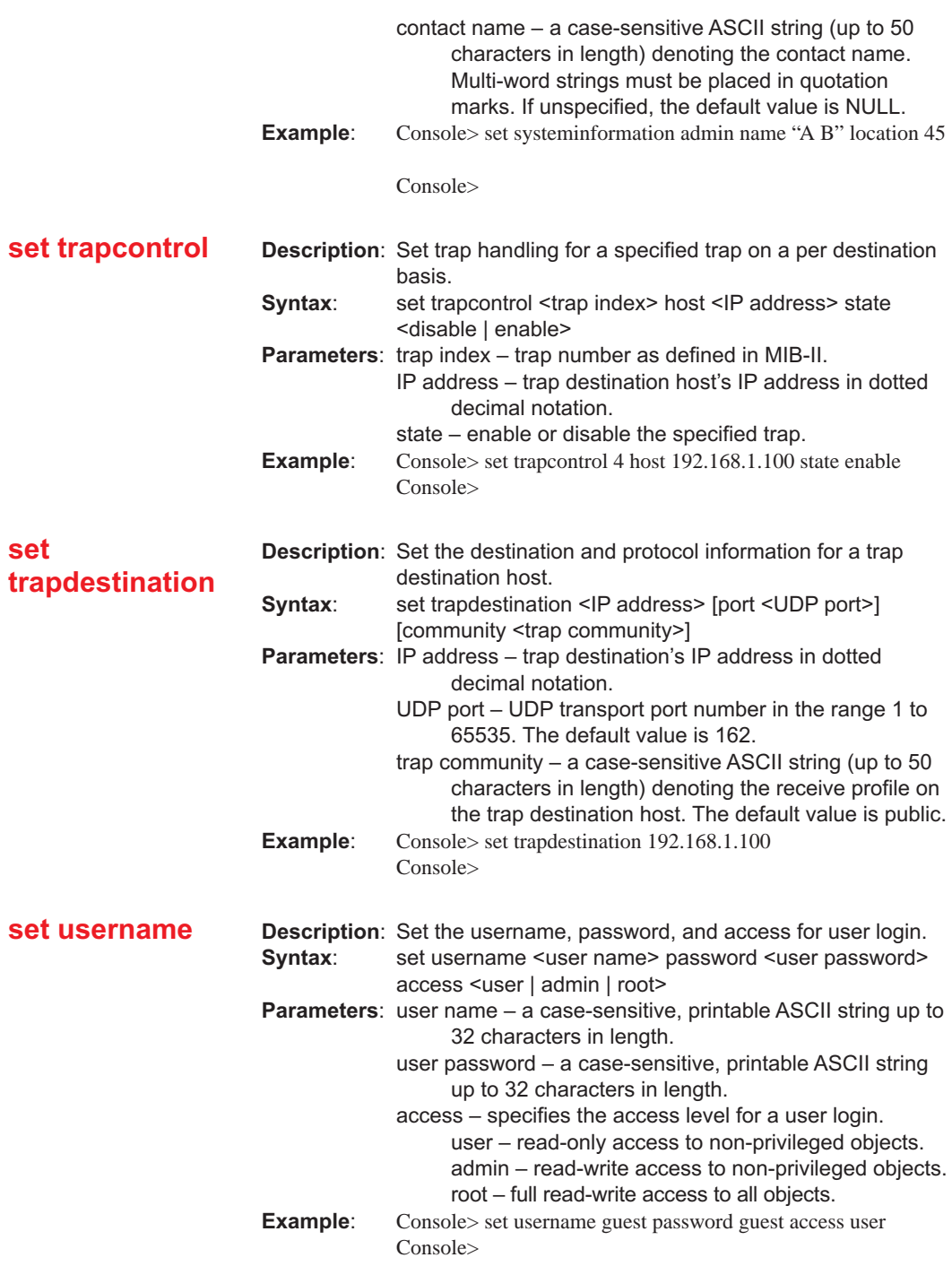

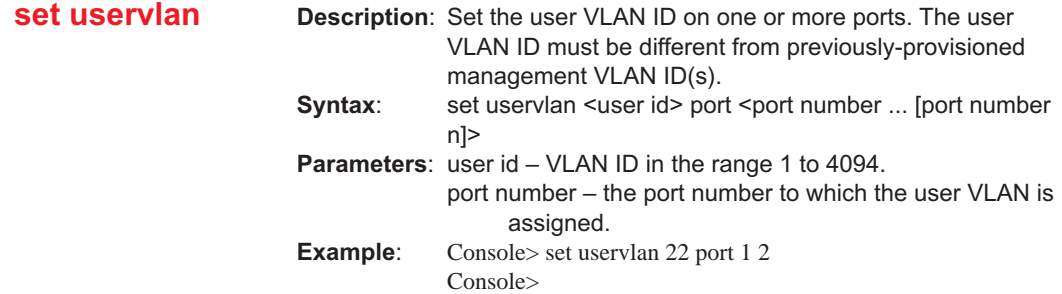

# **Show Commands**

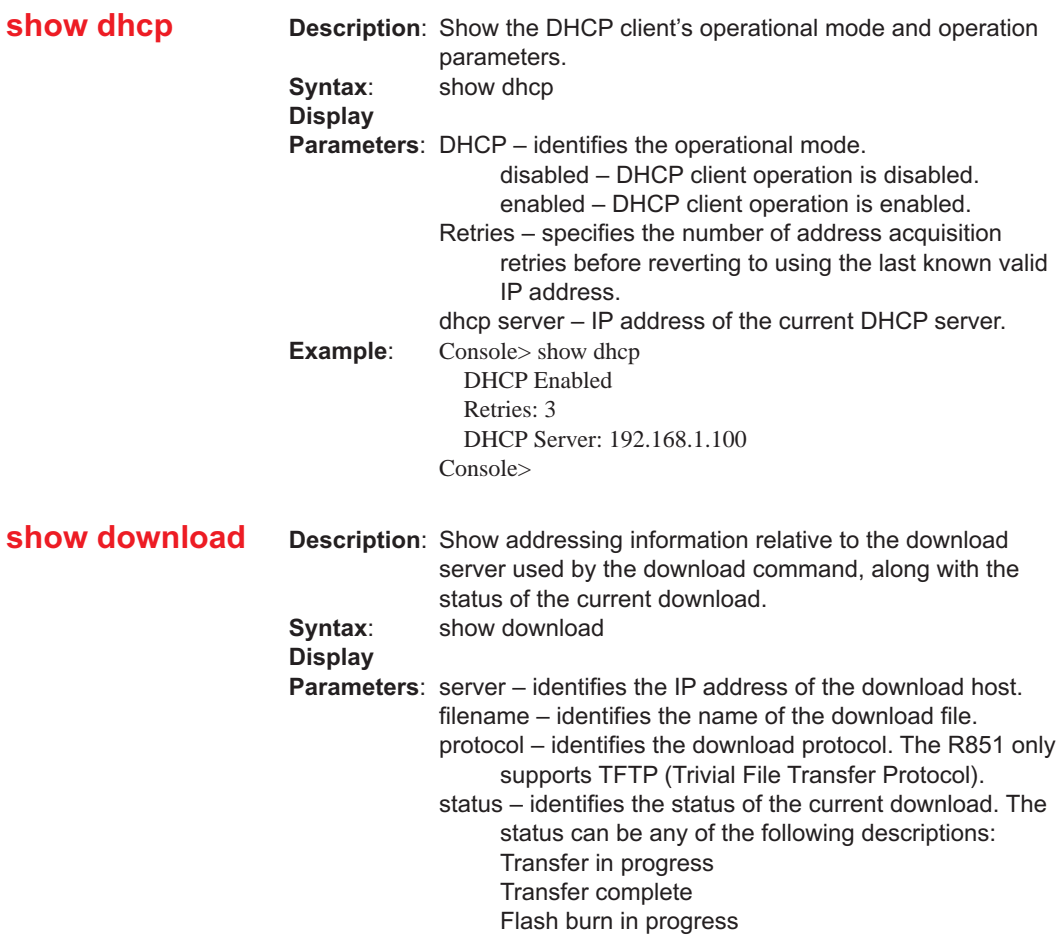

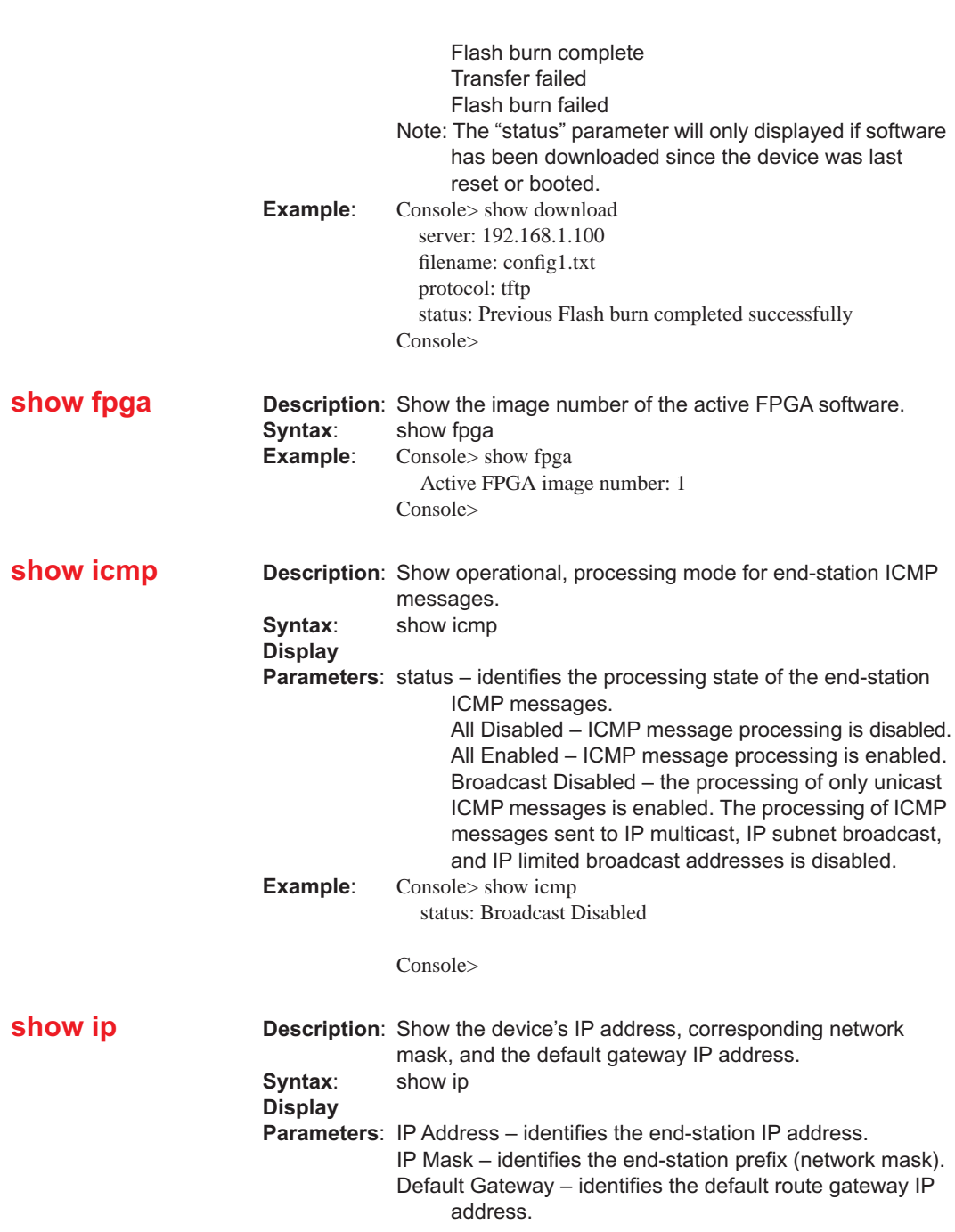

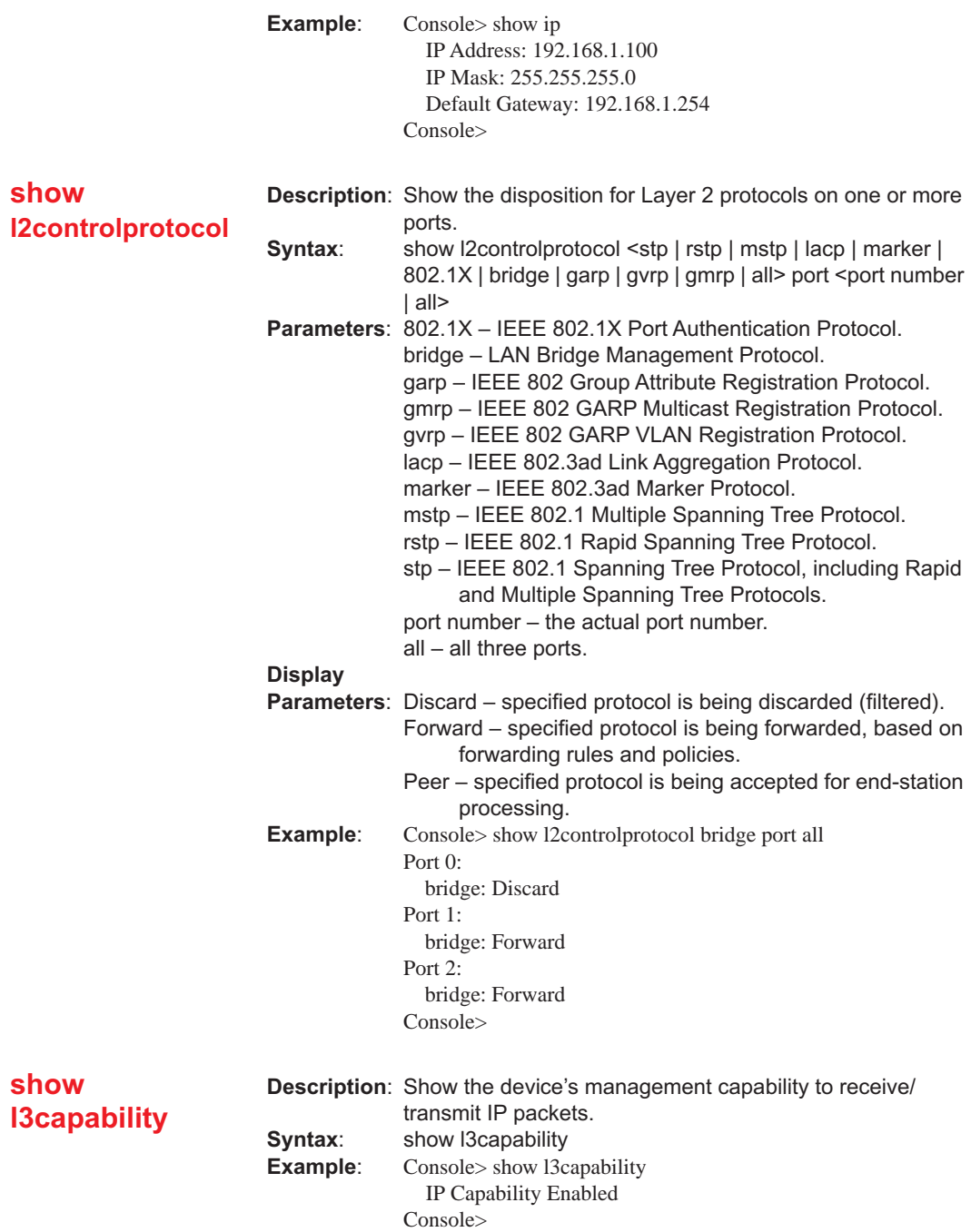

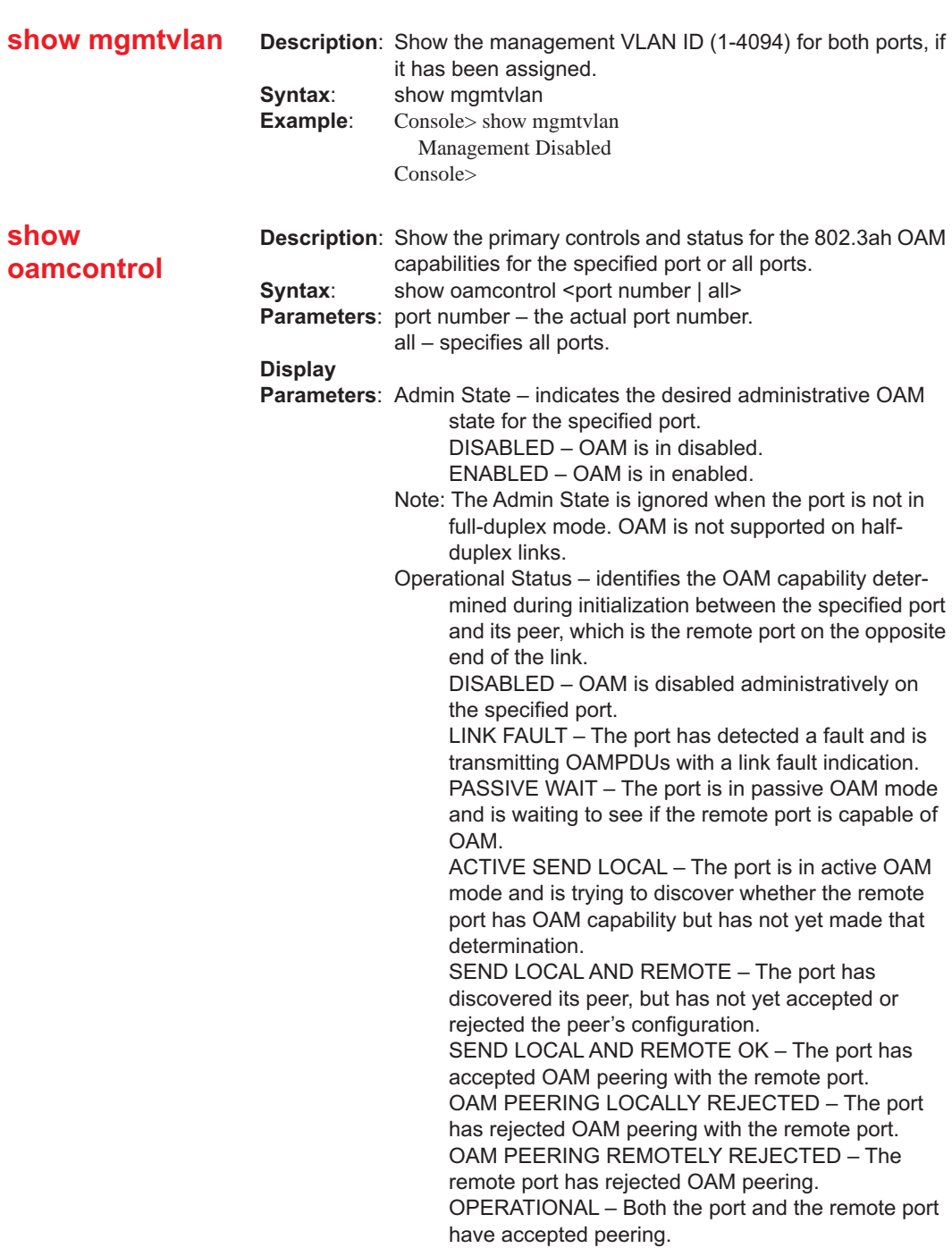

Mode – identifies the mode of OAM operation for the port. PASSIVE – Port waits for the remote port to initiate OAM actions with it, but cannot initiate actions itself. ACTIVE – The port can initiate monitoring activities with the remote port.

Max PDU Size – indicates largest OAMPDU that the port supports. The port exchanges maximum OAMPDU sizes with its peer, and both ports negotiate to use the smaller of the two maximum sizes between them.

Config Revision – indicates the configuration revision of the port as reflected in the latest OAMPDU sent by the port. The configuration revision is used to indicate configuration changes that have occurred which might require the remote port to re-evaluate whether peering is allowed.

Supported Functions– identifies OAM functions supported by the port. One or more of the following functions may be supported: UNIDIRECTIONAL

LOOPBACK EVENT

VARIABLE

**Example:** Console> show oamcontrol 2 Port 2 Information: Admin State . . . . . . . . . : ENABLED (2) Operational Status . . . . : ACTIVE SEND LOCAL (4) Mode. . . . . . . . . . . . . . . : ACTIVE (1) Max PDU Size . . . . . . . : 0 Config Revision . . . . . . : 0 Supported Functions. . . : LOOPBACK EVENT VARIABLE

Console>

#### **show oamevents**

**Description**: Show the windows and thresholds for generating standard Ethernet OAM events for the specified port(s). **Syntax:** show oamevents <port number | all> **Parameters**: port number – the actual port number. all – specifies all ports. **Display Parameters**: Error Symbol Period Window – The number of symbols (*N*) over which the threshold is defined. Error Symbol Period Threshold – The number of symbol errors (*n*) that must occur for the Errored Symbol Period Event to be triggered. If *n* out of *N* symbols had errors, an Errored Symbol Period Event notification OAMPDU should be generated.

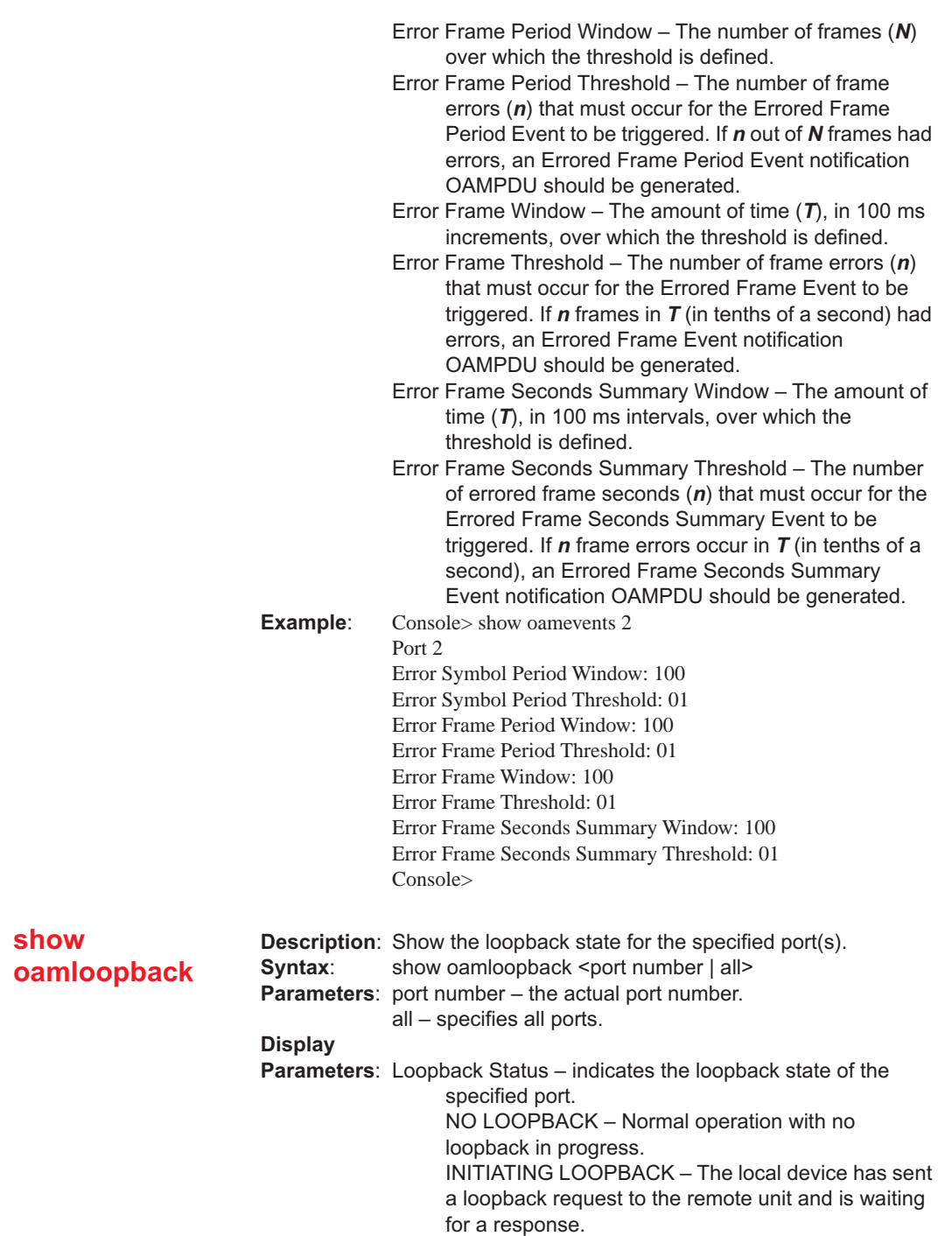

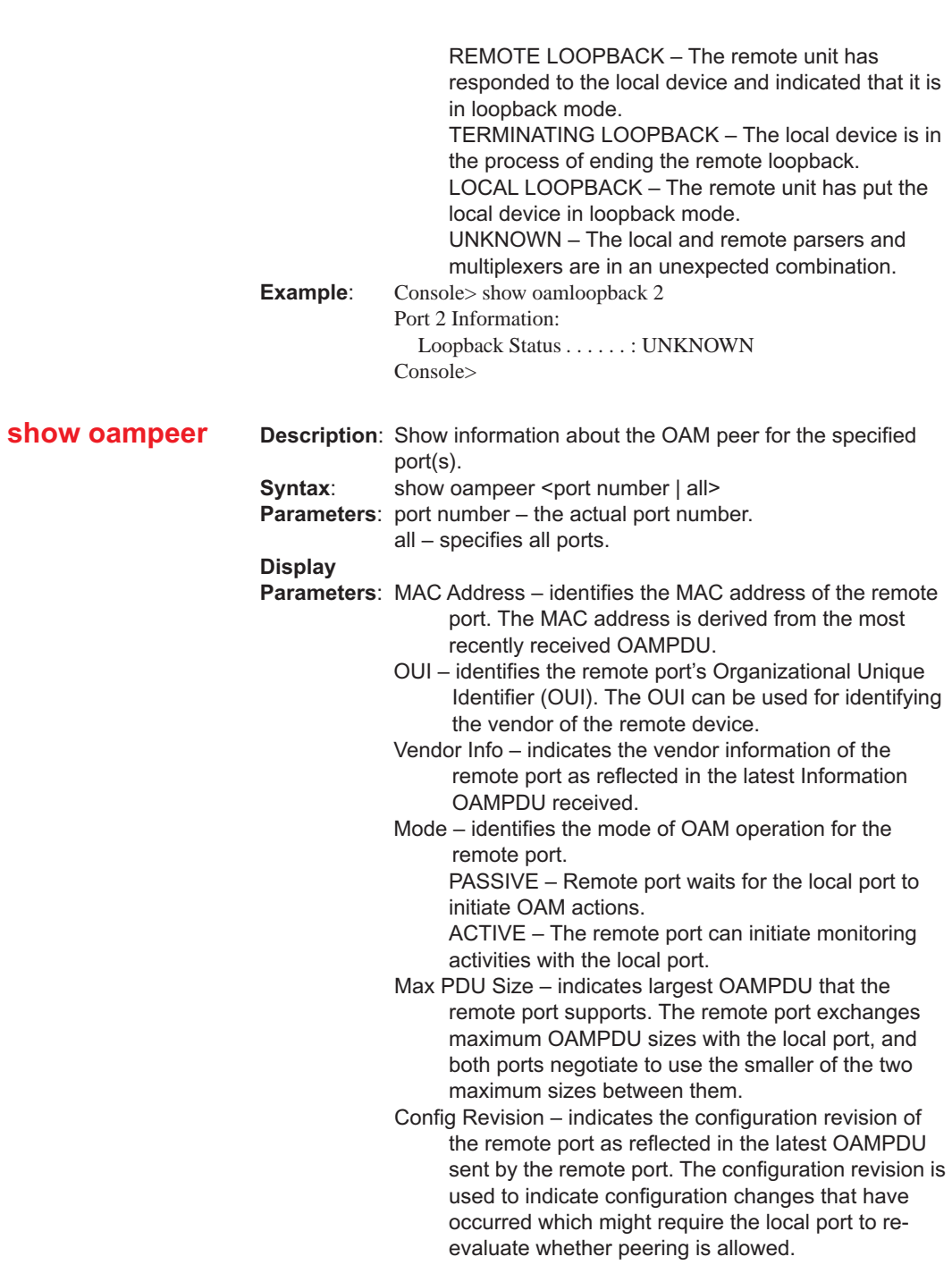

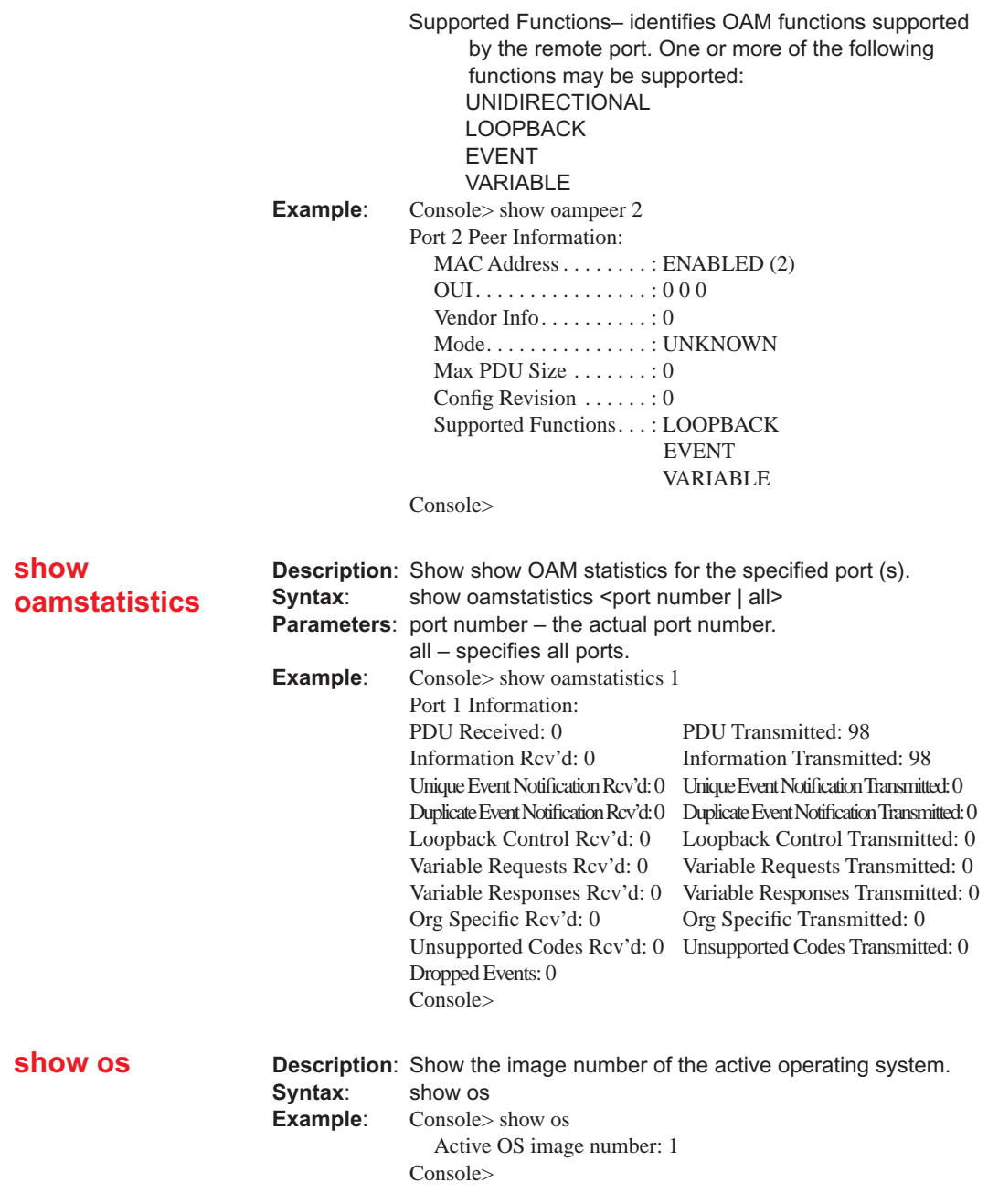

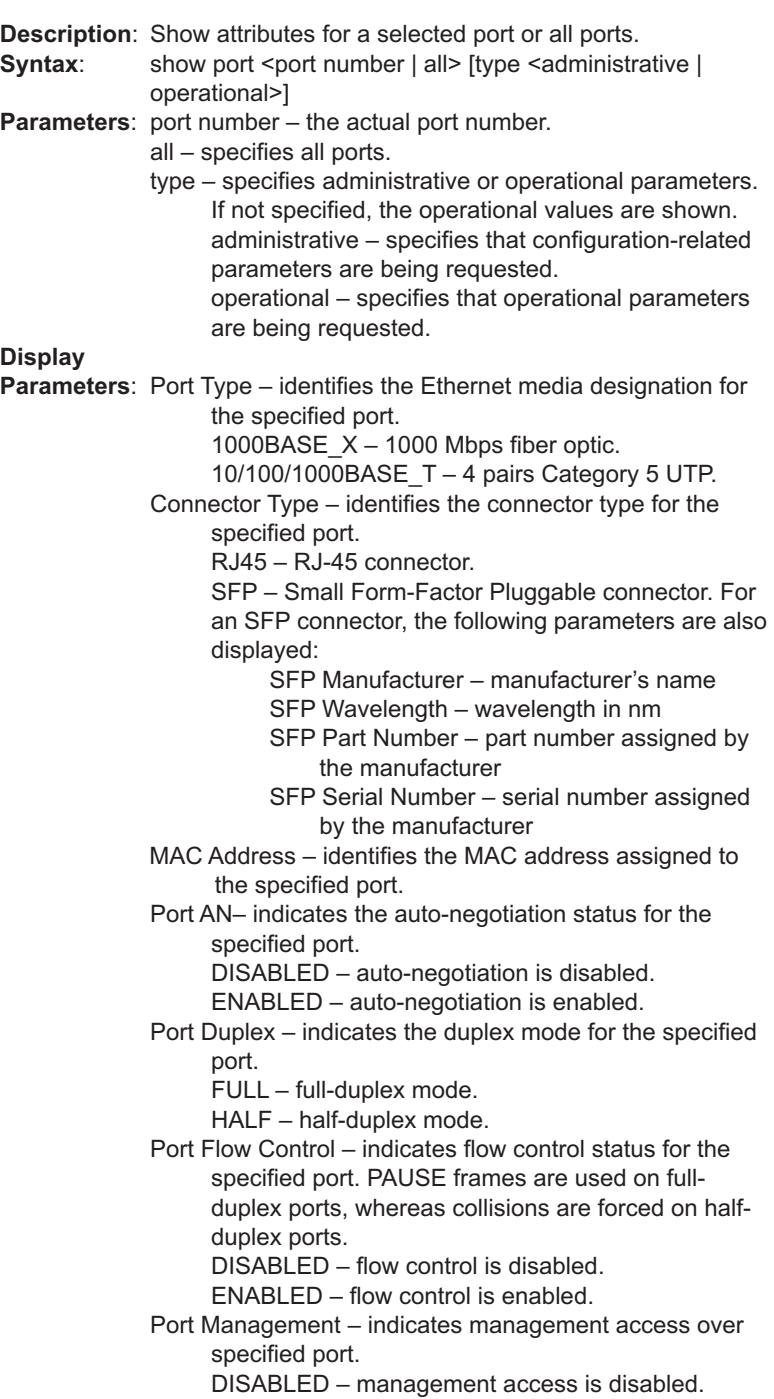

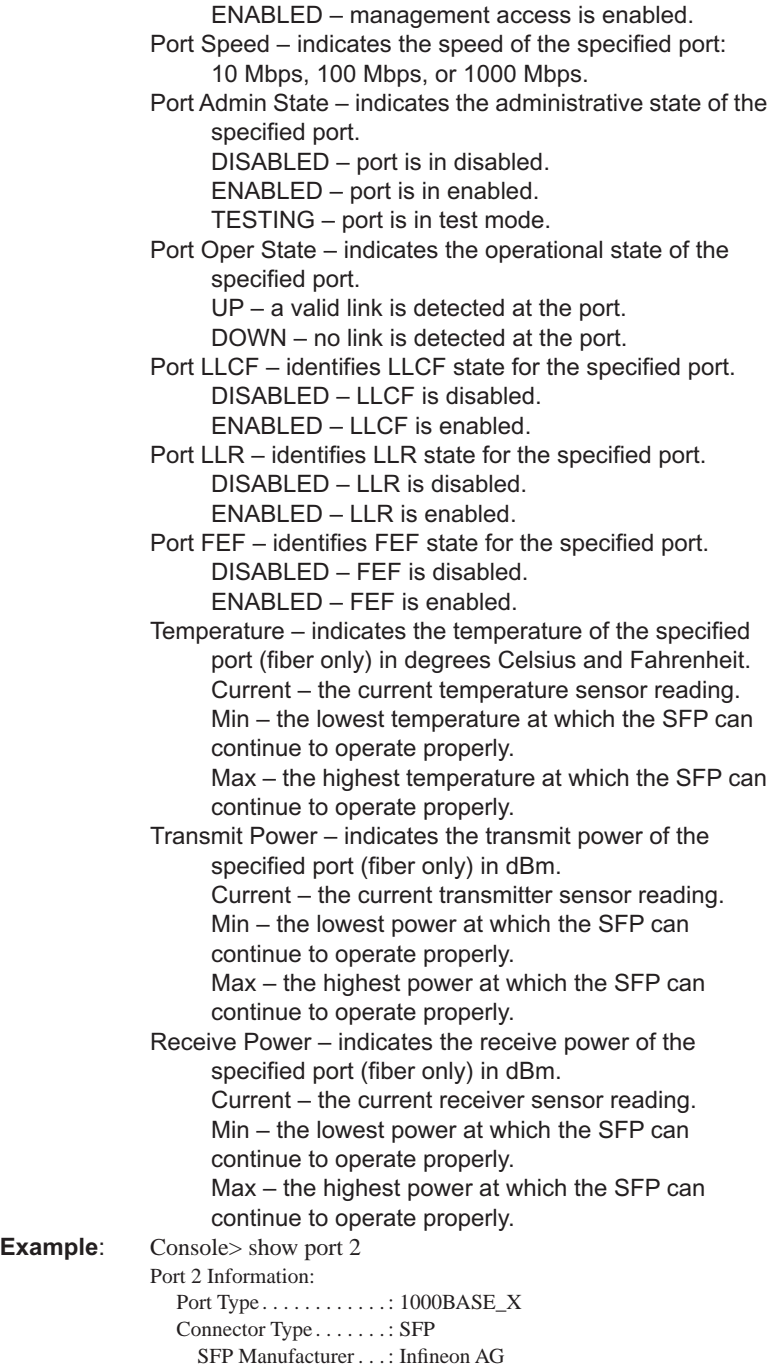

SFP Wavelength . . . . : 850 nm

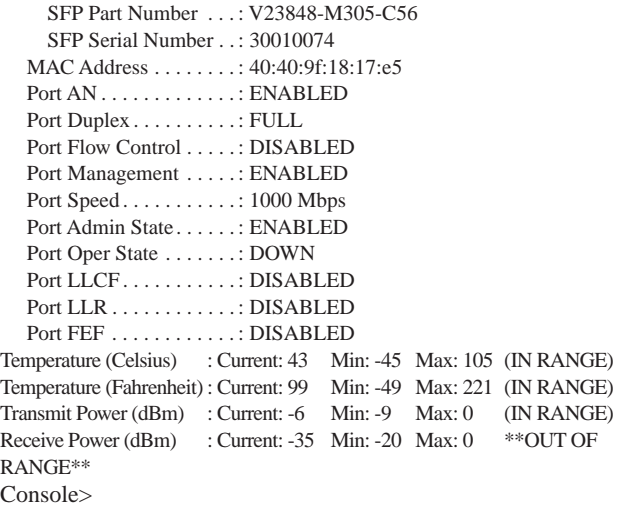

#### **show portstatistics**

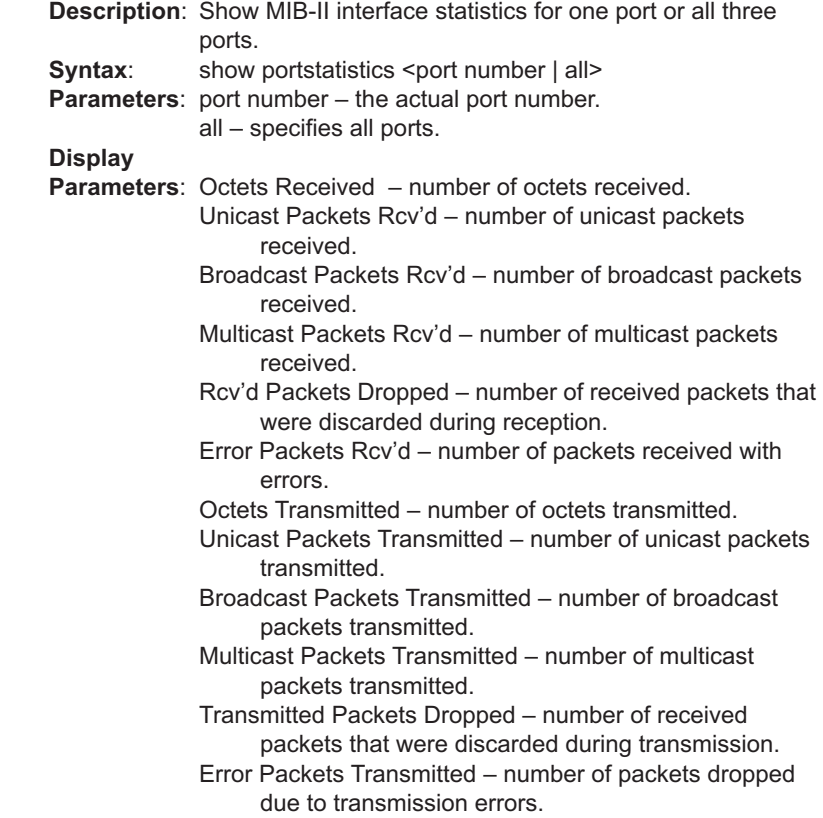

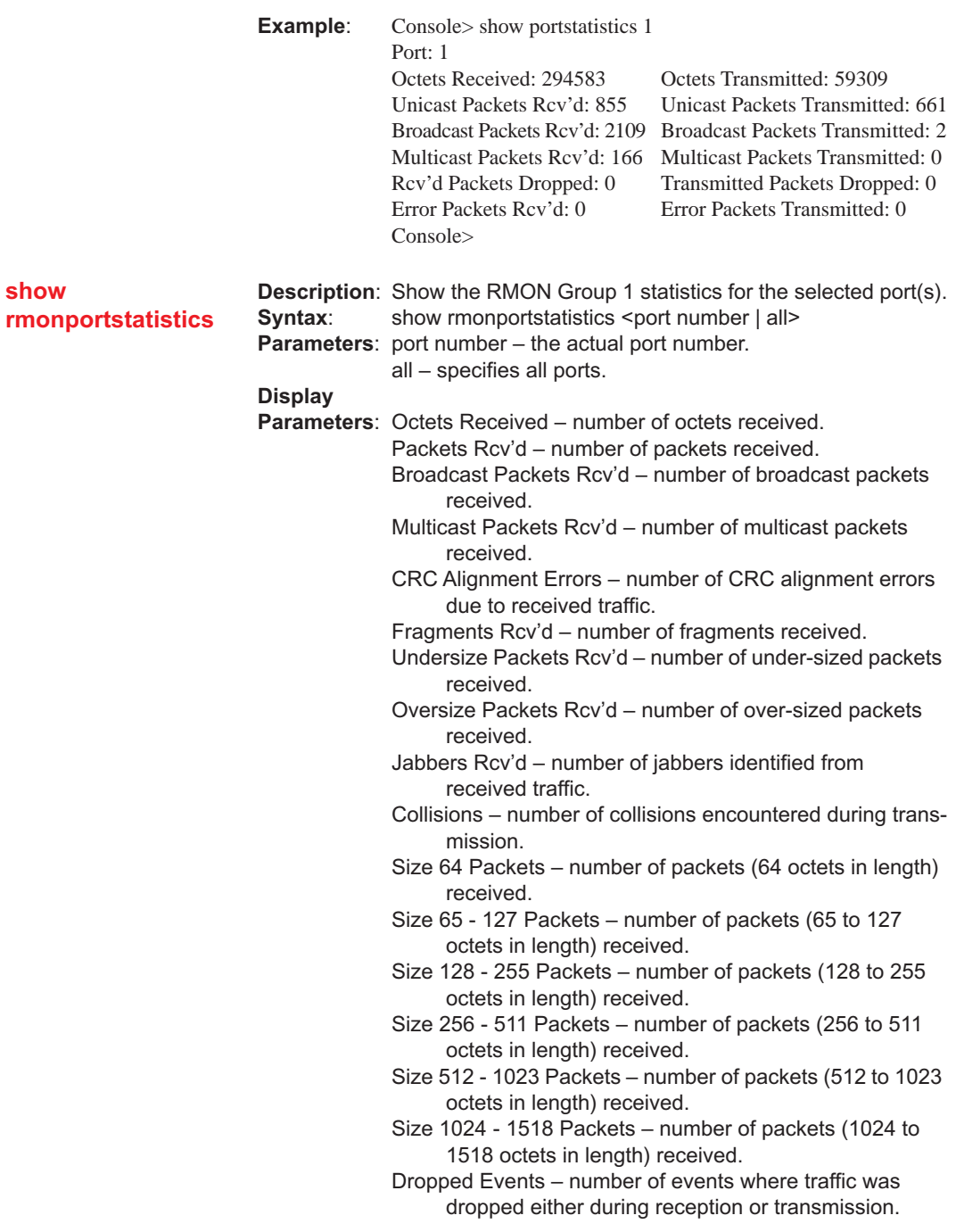

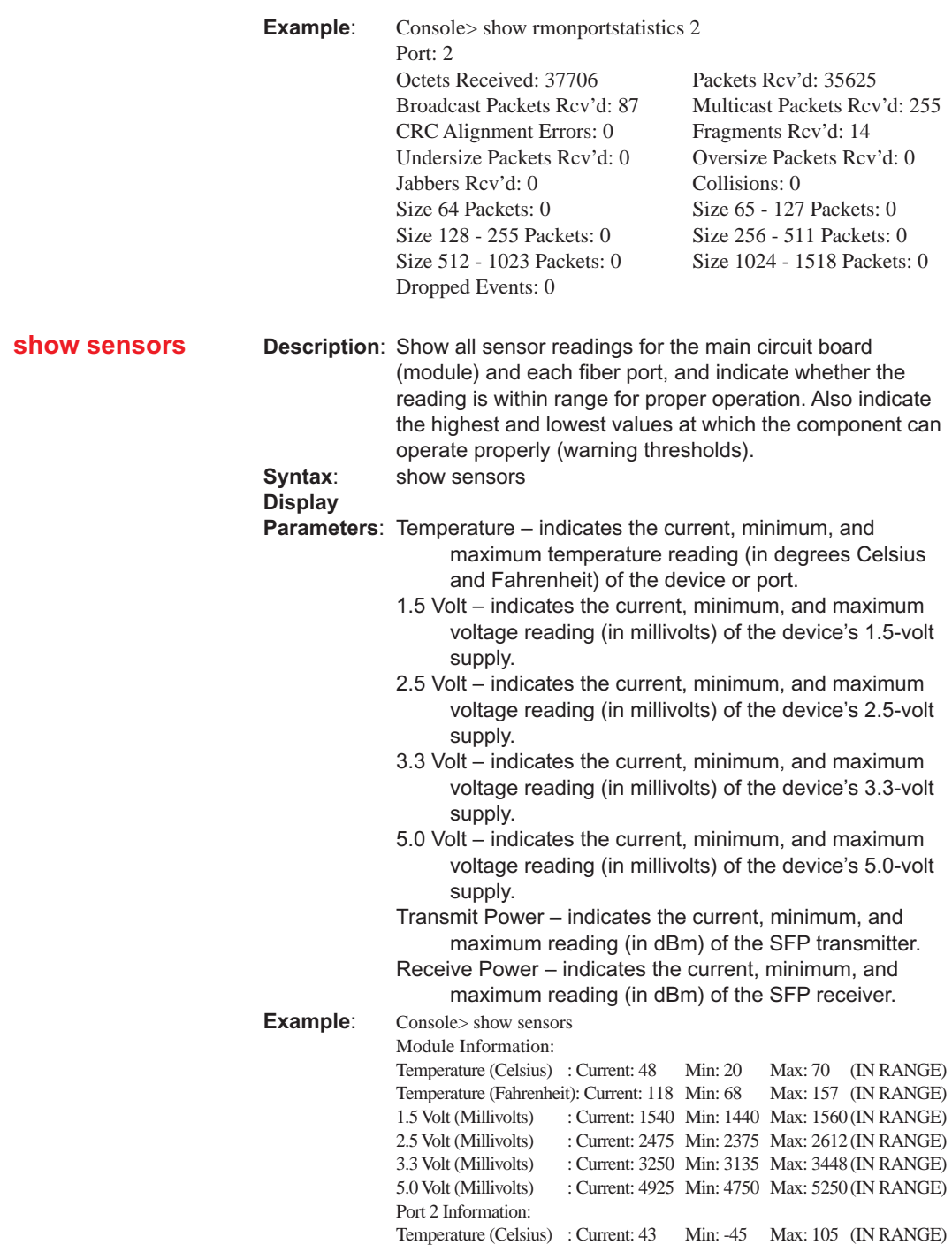

**60**

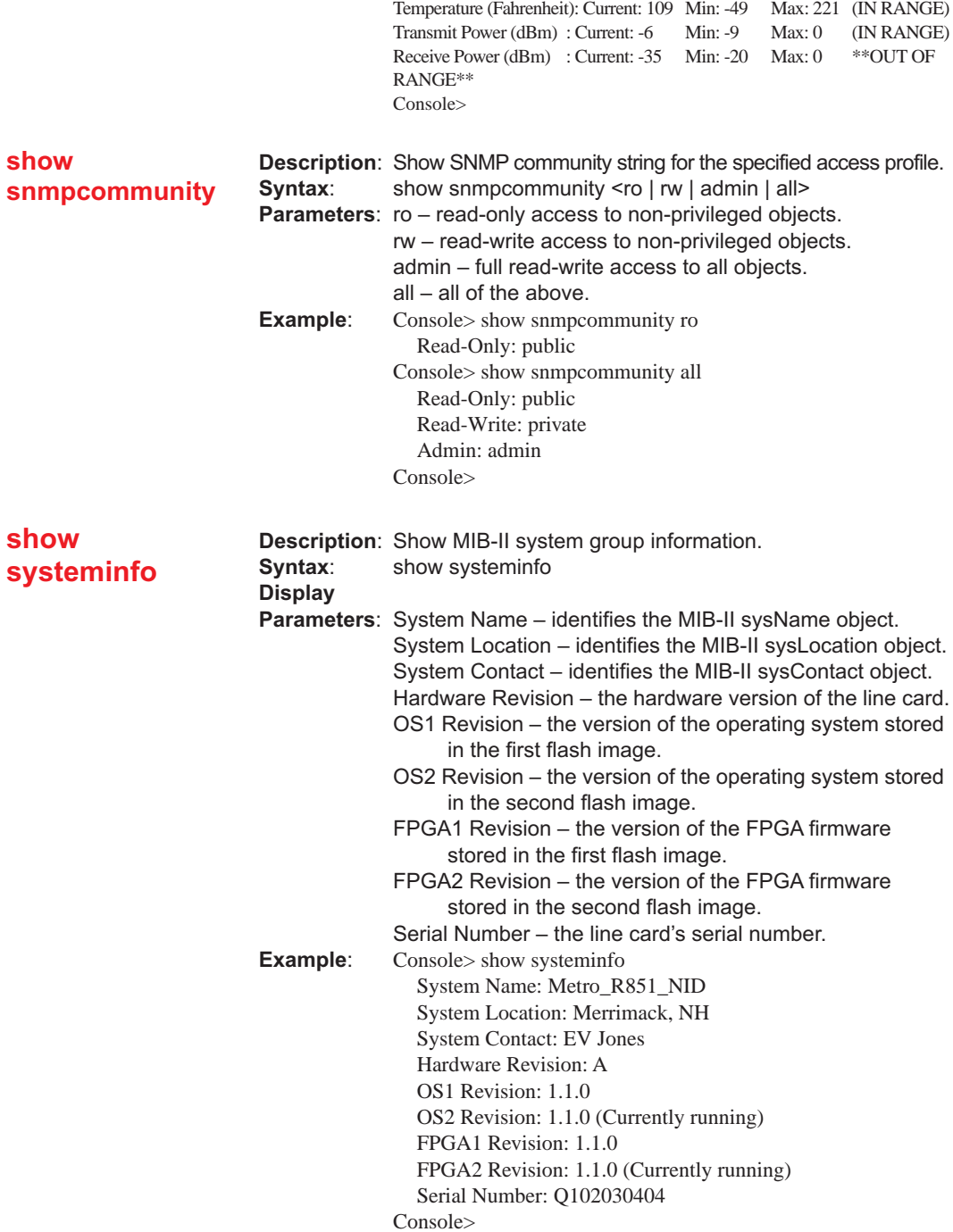

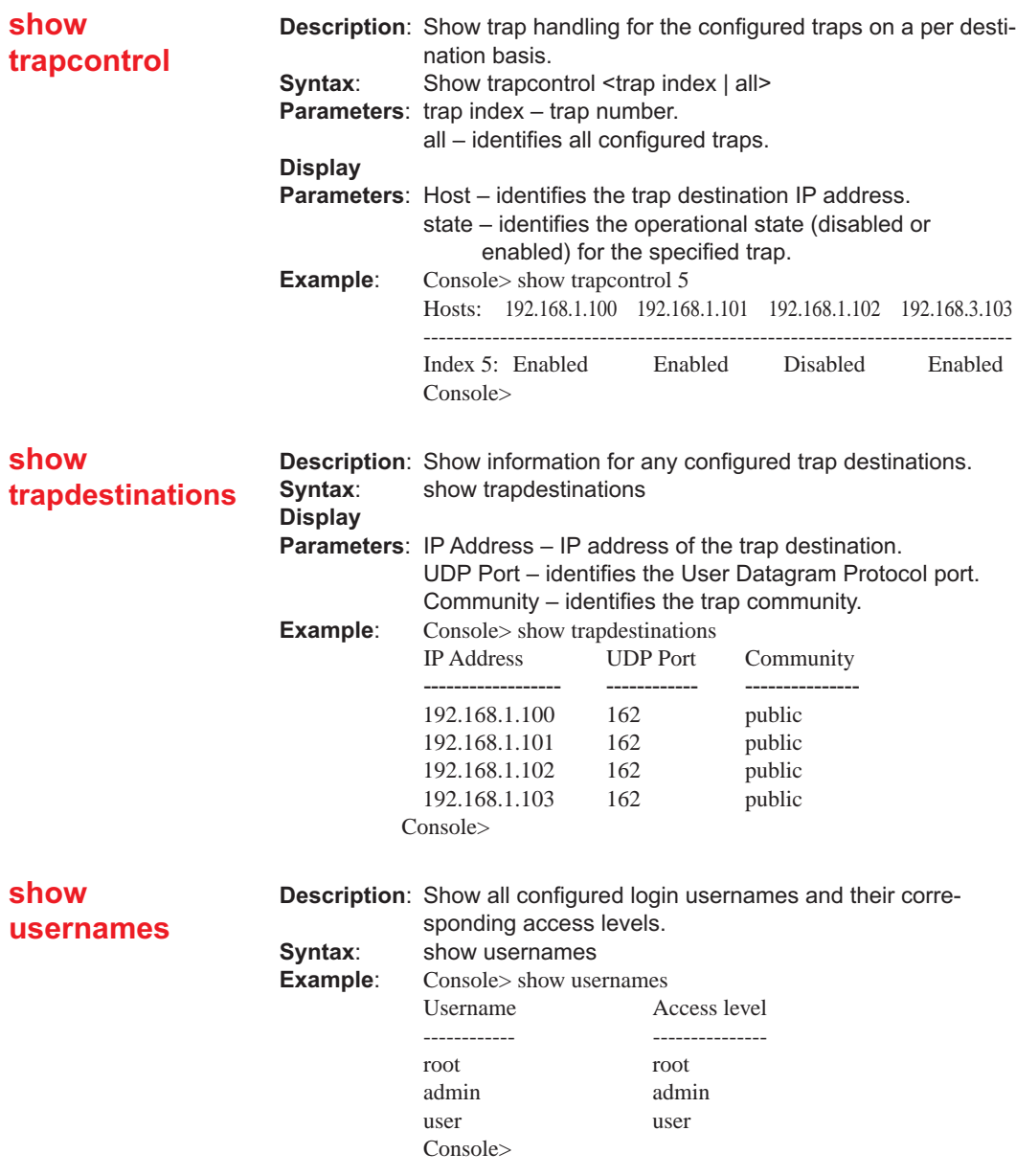

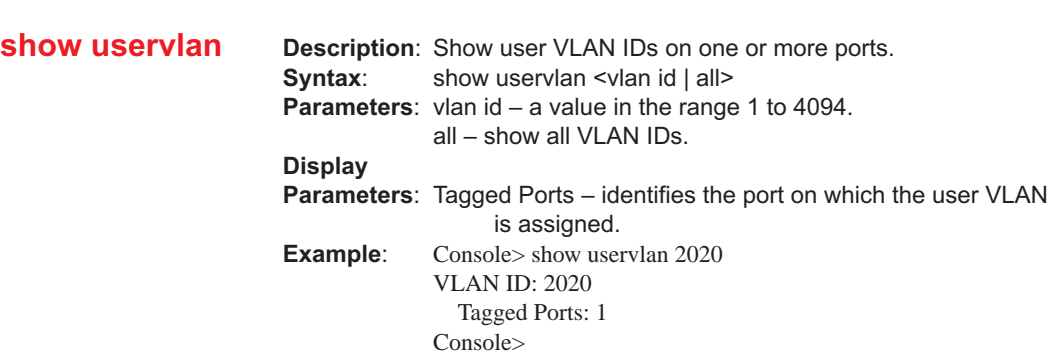

# **Chapter 5: User Guide**

This chapter contains information about the operating features of the Radiance GbE services line card.

#### **LED Indicators**

The Radiance services line card provides several LEDs on the front panel for the visible verification of unit status and proper functionality. These LEDs can help with troubleshooting and overall network diagnosis and management. There are separate receive (RX) and link (LK) indicators for each port. The following table describes the meaning of each LED when lit.

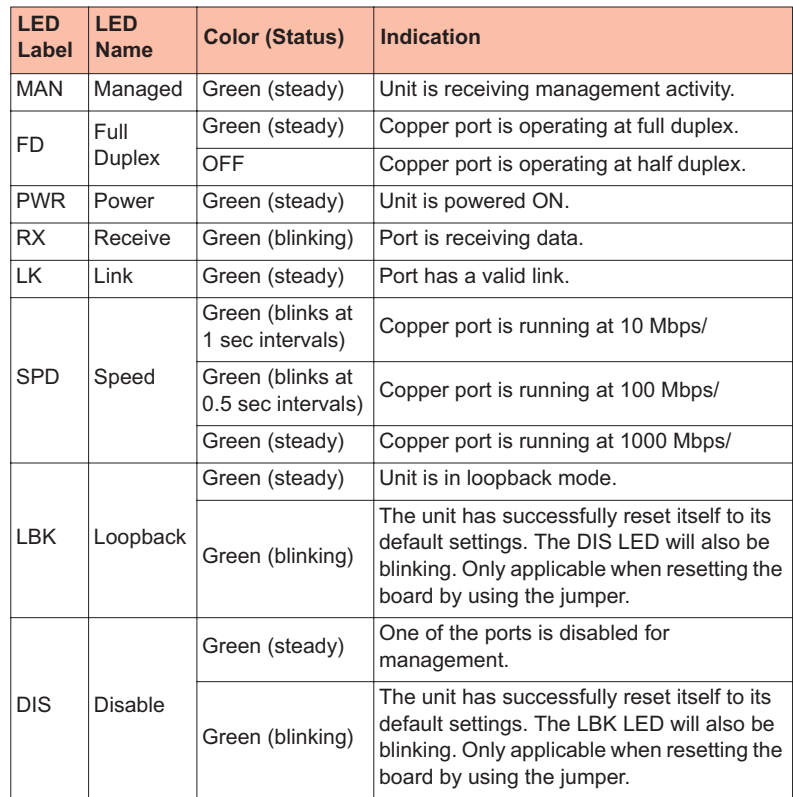

#### **Default Hardware Switch Settings**

All hardware switches can be overridden through software commands. The card's default settings are listed below.

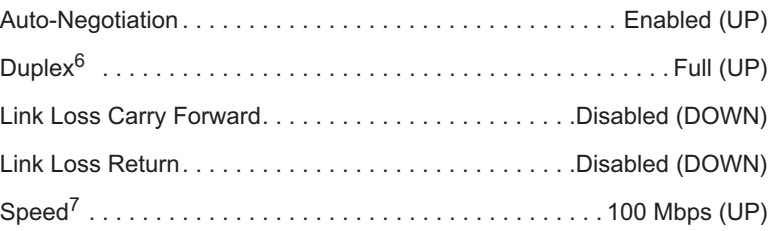

#### **Link Loss Return (LLR)**

The fiber optic port(s) of the R851 services line card have been designed with LLR to assist in troubleshooting. On the R851-SS, LLR is configured independently for each port.

When LLR is enabled, the fiber port's transmitter shuts down if its receiver fails to detect a valid receive link. The transmitter will remain off except to periodically transmit heartbeat pulses. Every second, the transmitter will attempt to establish link for 100 ms.

The diagram below shows a typical network configuration with good link status using a services line card for remote connectivity. LLR is enabled on Port 2.

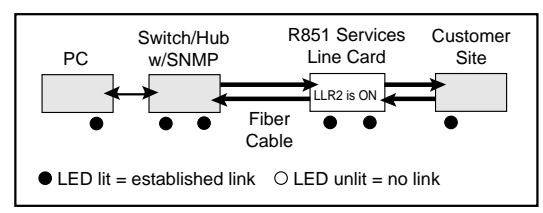

If one of the fiber cables is bad (as shown in the diagram box below), the R851 will return a no link condition to its link partner. This helps the network administrator in determining the source of the loss.

6.Applicable only to the R851-1S. 7.Applicable only to the R851-1S.

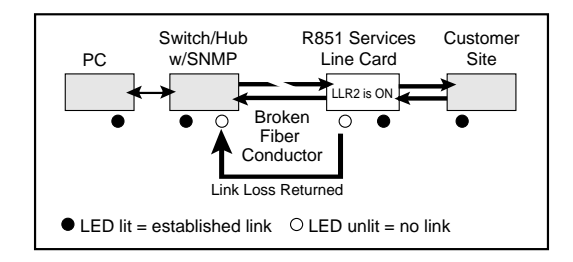

If LLR is disabled and the port's receiver loses link, the port's transmitter behavior will depend on the auto-negotiation setting. If auto-negotiation is enabled, the transmitter will shut down. If auto-negotiation is disabled, the transmitter will continue to stay up. The following table describes the transmitter's response when the port stops detecting link, based on the LLR and auto-negotiation settings.

| <b>LLR</b> | <b>Auto-Negotiation</b> | <b>Fiber Transmitter</b> |
|------------|-------------------------|--------------------------|
| Disabled   | Enabled                 | Off                      |
| Disabled   | Disabled                | On                       |

**Table 1: Transmitter Behavior When Port Loses Link**

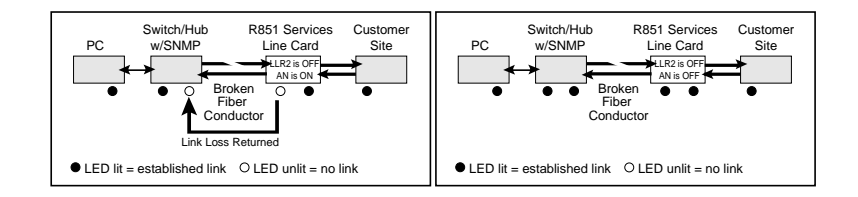

### **Link Loss Carry Forward (LLCF)**

The R851 incorporates LLCF as an aid in troubleshooting a remote connection. When LLCF is enabled using the DIP switch, it is applied to both ports simultaneously. Through software, LLCF can be disabled or enabled independently on each port.

The diagram below shows a typical network configuration with good link status using a services line card for remote connectivity. LLCF is enabled on Port 1.

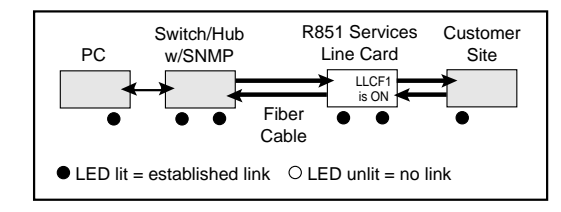

If the remote cable breaks or fails, the R851 carries that link loss forward to the switch/hub which generates a trap to the management station. The administrator can then determine the source of the problem.

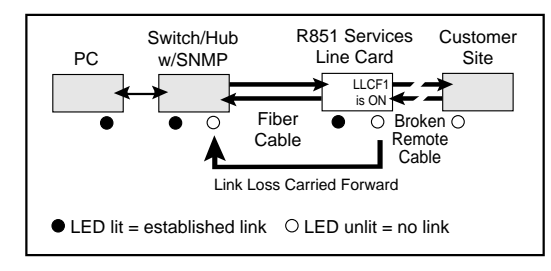

## **Traps**

By default, all traps for the R851 are enabled. Through software, each trap can be disabled/enabled individually for each trap destination. The R851 supports up to four trap destinations. The following table describes the events that trigger SNMP trap messages to be sent to each trap destination that is configured to receive them.

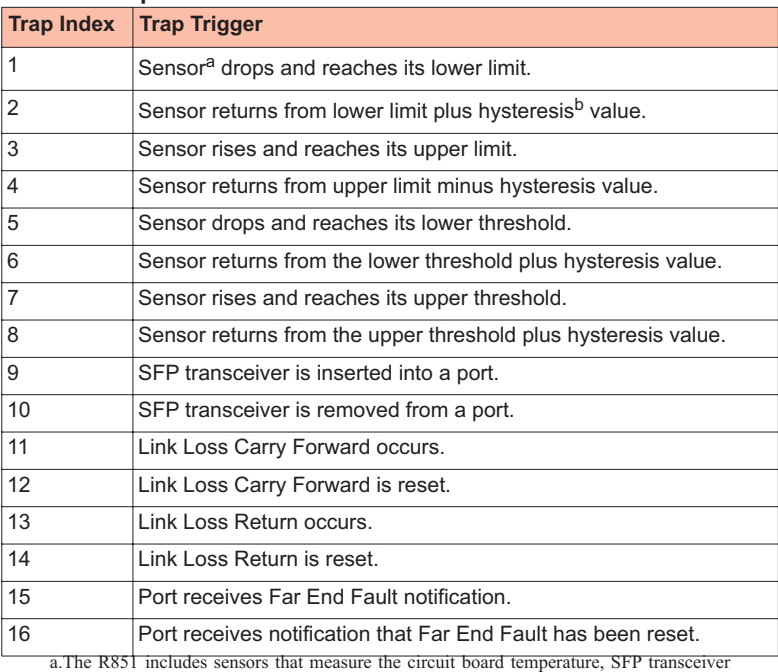

#### **Table 2: Traps Table**

temperature, SFP transmit and receive laser levels, and circuit board power supply voltages. b.The hysteresis value is an additional value added or subtracted from the limits or thresholds when traversing back and forth over the limit or threshold. This is intended to reduce the number of false warnings and to avoid the flooding of the warning messages.

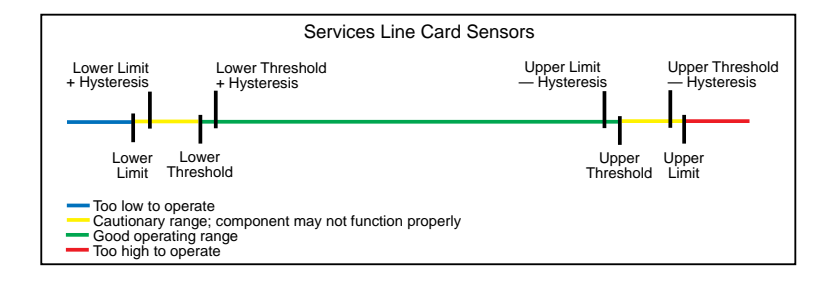

#### **Resetting the Board**

This section describes the steps required to reset the services line card back to its factory default settings.

1. Locate the 2-pin jumper on the main circuit board. The jumper is labeled JP5 on the R851-SS and JP200 on the R851-1S.

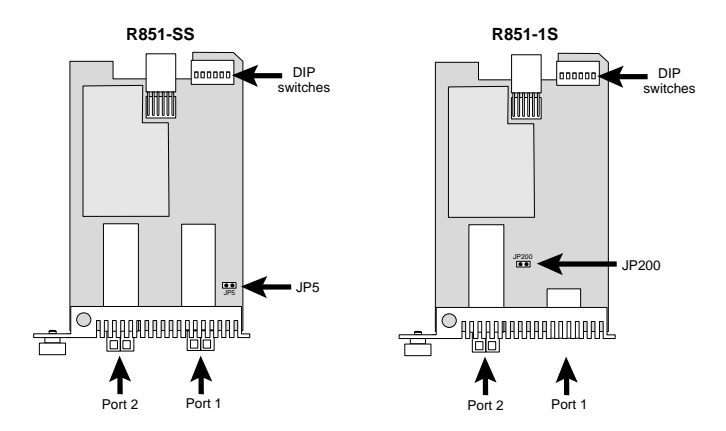

2. A connector is attached to one of the pins on the jumper. Remove the connector and place it so both pins are covered, as shown below.

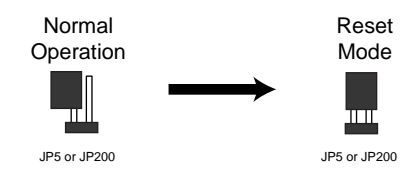

- 3. Install the card into the chassis. The board will automatically reset itself back to its original default settings. When the process is complete, the DIS and LBK LEDs on the front panel will blink.
- 4. Remove the card from the chassis.
- 5. Remove the connector from the two pins and place it onto one pin. The R851 is now ready for normal use.

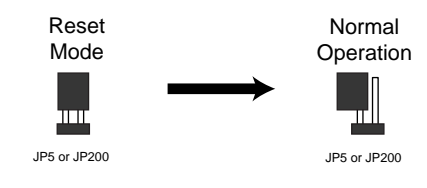

### **Changing the SFP Transceiver**

Depending on the model, the services line card supports one or two replaceable small form-factor pluggable (SFP) transceivers. This section explains how to remove and install these parts.

*Important: Use only Metrobility-supplied SFP transceivers with this product.* Installing any other part may damage the unit and will void the product's warranty.

1. Disconnect the fiber optic network cables, if they are installed, from both the transmitter (TX) and receiver (RX) on the SFP transceiver.

#### *WARNING: Avoid looking into the laser or cable.*

2. To remove the SFP transceiver from services line card, simply pull the release mechanism (i.e., plastic tab, bail latch, etc.) and slide the module out of the slot, as shown below.

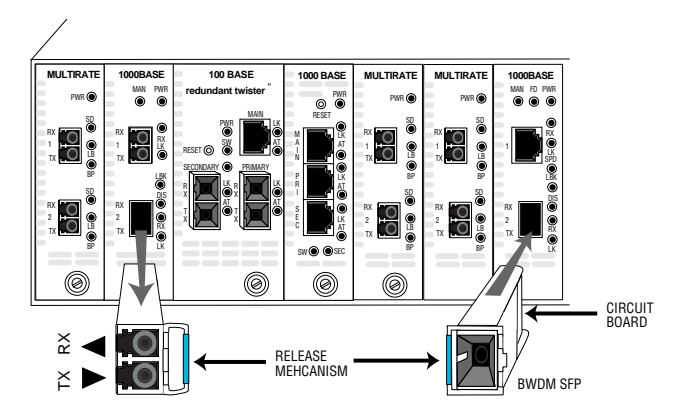

- 3. Align the new SFP module so the receiver (▲) is positioned above the transmitter (▼). For a BWDM SFP, align it so the visible part of the circuit board located at the back of the module is to the right.
- 4. Slide the new SFP module into the slot, pushing it firmly in place.
- 5. Remove the protective covering on the connector.
- 6. Reconnect the network cables. Verify proper segment connectivity via the green LK LED, which should be lit.

## **Topology Solutions**

#### **Standards-Based Multi-Service Delivery**

The R851 services line card supports the delivery of point-to-point E-Line and multi-point E-LAN services as defined by the Metro Ethernet Forum. Traffic belonging to each service is classified by, and tunneled over, predetermined VLANs for segregation and transport across carrier networks. Controlled at the service line card, VLANs identify and segregate the specific ISP-access or corporate-access E-Line service, and determine corresponding prioritization and traffic management parameters for the associated traffic. Management traffic, either tagged or untagged, is given higher priority than user data traffic.

#### **Basic Remote Management as a NID**

The Radiance GbE services line card can be used with any of Metrobility's Premise Service Platforms including the Radiance R1000, R400, and R200. Together, the platform and card create a network interface device (NID) that serves as a demarcation point at the customer site. The NID is designed specifically to maintain maximum isolation between the public and private networks. Carrier class management access control protects against denial of service on the management channel. DHCP is enabled on the R851 for obtaining its management (end-station) IP address, network mask, and default gateway. The R851 responds to SNMP requests by delivering information on its health, status, and network connections. Remote management from the Central Office is provided through SNMP using the NID's unique IP address.

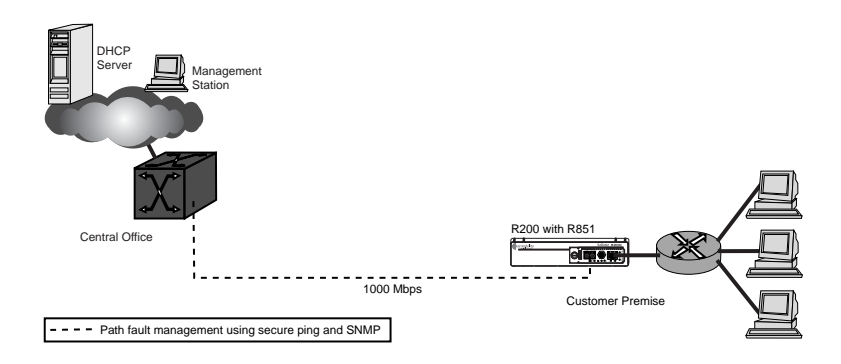
### **802.3ah-Based Enhanced Remote Management**

A Radiance R5000 Central Service Platform in a central office or point of presence connects to a switch or router at the service provider's network. The R5000 includes a management card that collects information from the services line card, which is monitored and managed through Metrobility's NetBeacon Element Manager. In addition to standards-based link OAM, this bookended configuration enables extensions to 802.3ah OAM including the provisioning of IP end-station parameters, quality of line, quality of equipment, optical power, and historical graphs.

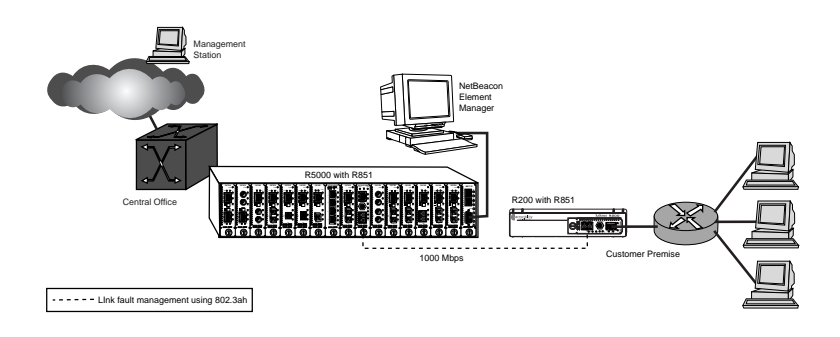

### **Future 802.3ah-Based Remote Management**

The embedded software in the services line card is field upgradable. As new software is developed to support evolving standards, new features, and compatibility with IEEE 802.3ah OAM-enabled Layer 2/3 switches, it can easily be downloaded onto the device. Two versions of the operational software and FPGA firmware can be stored on the services line card.

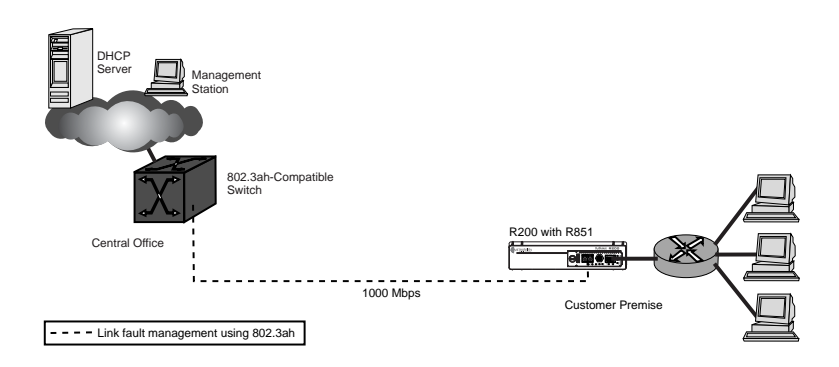

# **Upgrading from Older OS Versions (1.00.09 or lower)**

If your operating system version is 1.00.09 or lower, follow the procedure outlined in this section to upgrade your software.

*Note: Once the OS is upgraded, you will not be able to revert back to a version less than 1.1.0.*

OS version 1.1.0 and higher use a compressed image format and require different boot and FPGA codes from that used with earlier versions. Upgrading from an older version of the OS requires you to download four separate files:

- r851 10010.bin, an intermediate OS that allows the migration to compressed files
- r851 11000.bin, the new OS (the actual name of the file may be slightly different, depending on the version to which you are upgrading)
- boot.bin, the new boot code
- control 11000.bin, the new FPGA code (the actual name of the file may be slightly different, depending on the version to which you are upgrading)

The following example illustrates how to upgrade from an older OS to version 1.1.0. In the example, the active OS is OS1 and the active FPGA is FPGA1. (To see which versions are currently active on your device, use the "show systeminfo" command.) The software is downloaded through Port 1 of the services line card.

- 1. Download the intermediate OS into the secondary OS location, OS2, and then activate it using the reset command. Downloading the software may take 5 to 6 minutes to complete.
- 2. Enable management access for the port that will be used for downloading. In this example, the file is downloaded via Port 1.
- 3. Download the new OS into the primary OS location, OS1.
- 4. Download the boot code.
- 5. Download the new FPGA code into the secondary location, FPGA2.

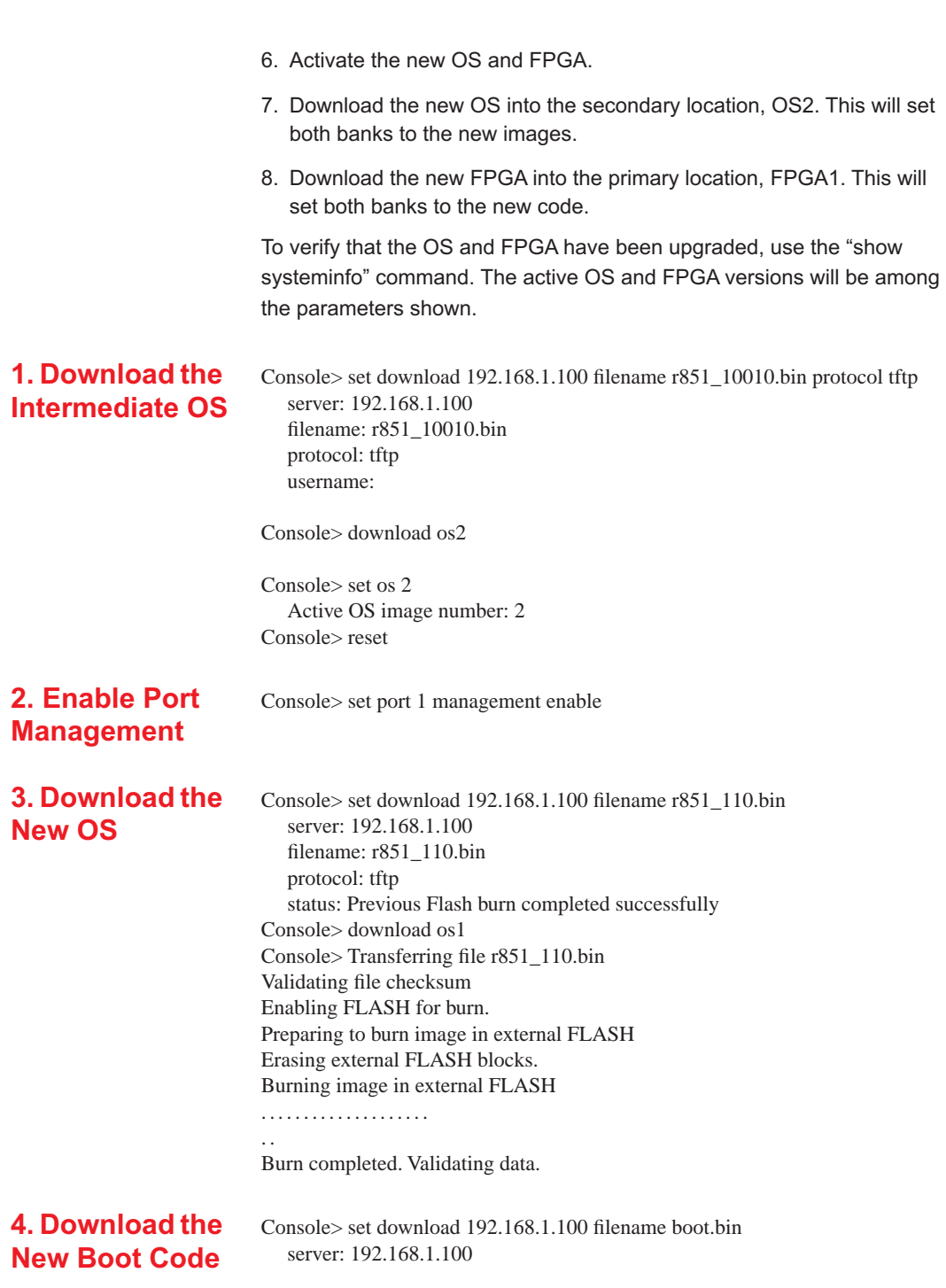

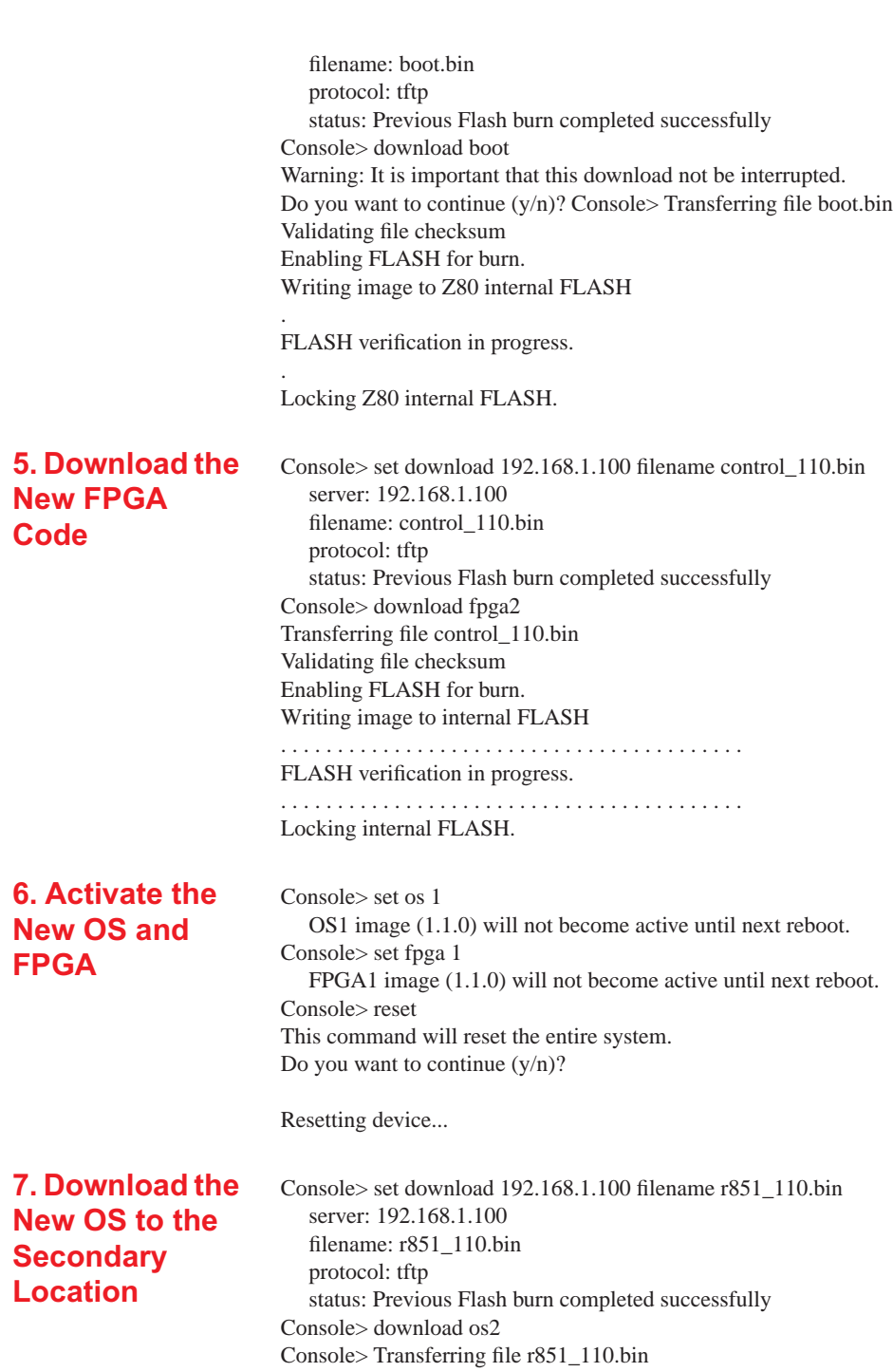

**74**

Validating file checksum Enabling FLASH for burn. Preparing to burn image in external FLASH Erasing external FLASH blocks. Burning image in external FLASH

....................

. .

Burn completed. Validating data.

**8. Download the New FPGA to the Primary Location**

Console> set download 192.168.1.100 filename control\_110.bin server: 192.168.1.100 filename: control\_110.bin protocol: tftp status: Previous Flash burn completed successfully Console> download fpga1 Transferring file control\_110.bin Validating file checksum Enabling FLASH for burn. Writing image to internal FLASH . . . . . . . . . . . . . . . . . . . . . . . . . . . . . . . . . . . . . . . . . FLASH verification in progress. . . . . . . . . . . . . . . . . . . . . . . . . . . . . . . . . . . . . . . . . . Locking internal FLASH.

# **Technical Specifications**

### *Data Rate*

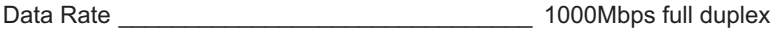

### *Power*

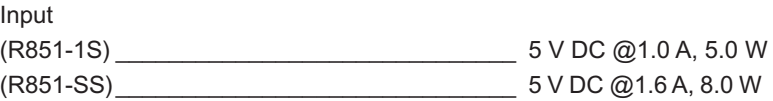

### *Environmental*

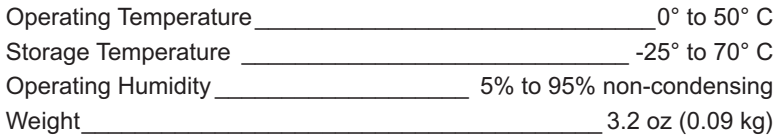

### *Network Connections*

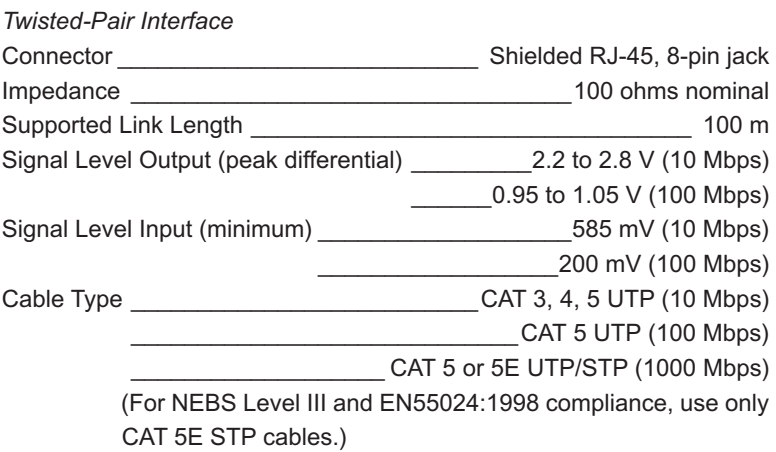

### *Multimode Fiber Optic Plug-in (O211-M5)*

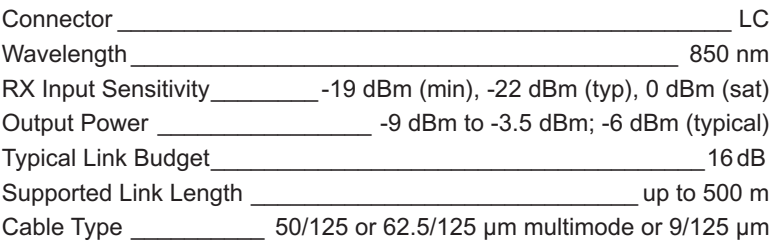

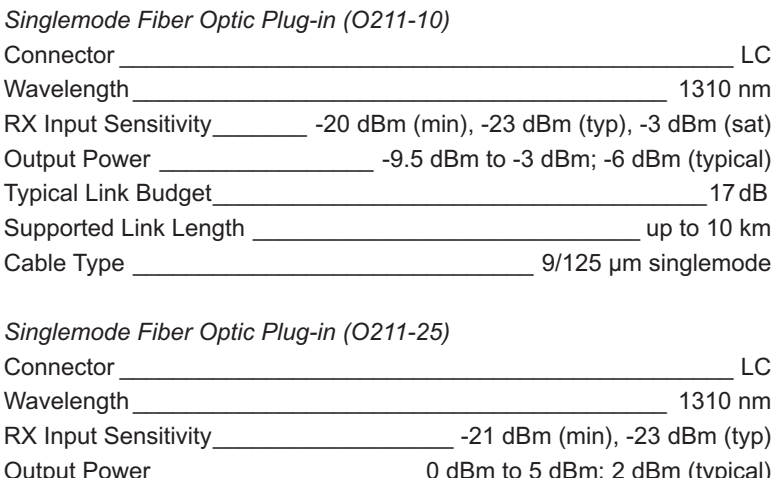

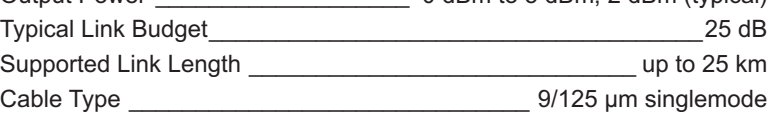

*Singlemode Fiber Optic Plug-in (O211-40)*

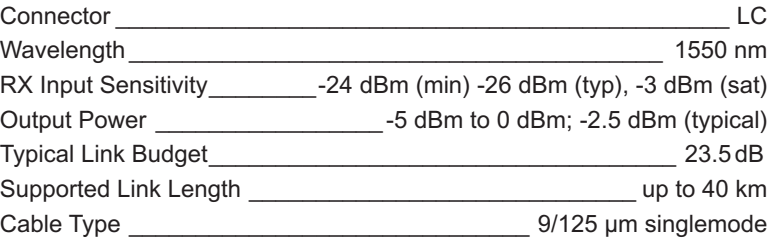

*Singlemode Fiber Optic Plug-in (O211-70)* Connector \_\_\_\_\_\_\_\_\_\_\_\_\_\_\_\_\_\_\_\_\_\_\_\_\_\_\_\_\_\_\_\_\_\_\_\_\_\_\_\_\_\_\_\_\_\_ LC Wavelength \_\_\_\_\_\_\_\_\_\_\_\_\_\_\_\_\_\_\_\_\_\_\_\_\_\_\_\_\_\_\_\_\_\_\_\_\_\_\_\_ 1550 nm RX Input Sensitivity\_\_\_\_\_\_\_\_\_ -24 dBm (min), -26 dBm (typ), -3 dBm (sat) Output Power 0 dBm to 5 dBm; 2 dBm (typical) Typical Link Budget\_\_\_\_\_\_\_\_\_\_\_\_\_\_\_\_\_\_\_\_\_\_\_\_\_\_\_\_\_\_\_\_\_\_\_\_\_28 dB

### Supported Link Length \_\_\_\_\_\_\_\_\_\_\_\_\_\_\_\_\_\_\_\_\_\_\_\_\_\_\_\_\_ up to 70 km Cable Type **Cable Type Cable Type Cable Type Cable Type Cable Type Cable Type C**

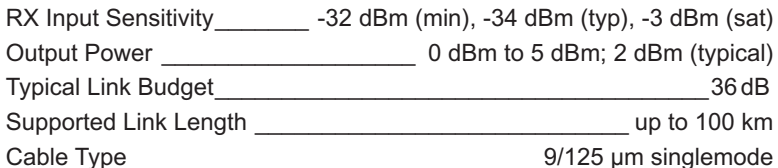

### *Singlemode Fiber Optic Plug-in (O311-10-xx) for BWDM*

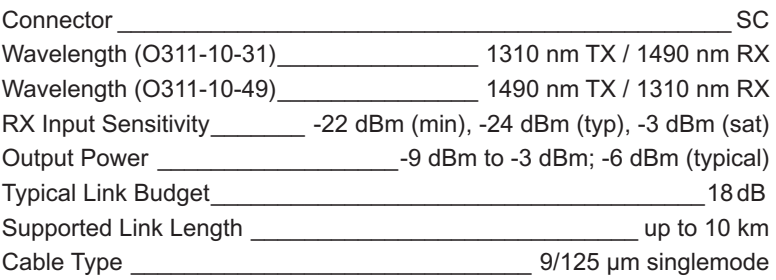

*Singlemode Fiber Optic Plug-in (O411-80-xx) for CWDM*

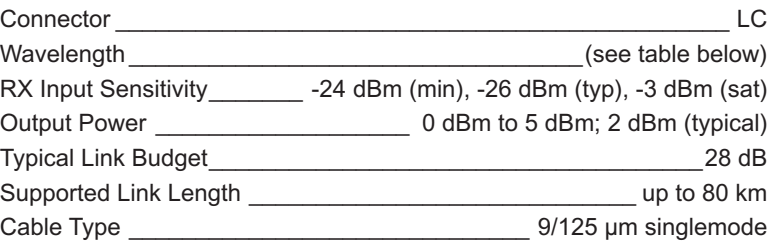

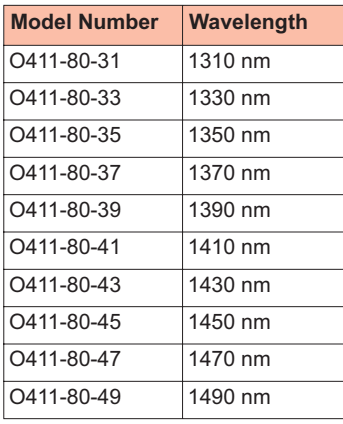

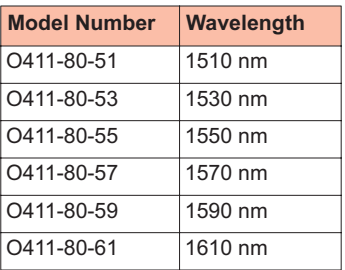

# **Abbreviations and Acronyms**

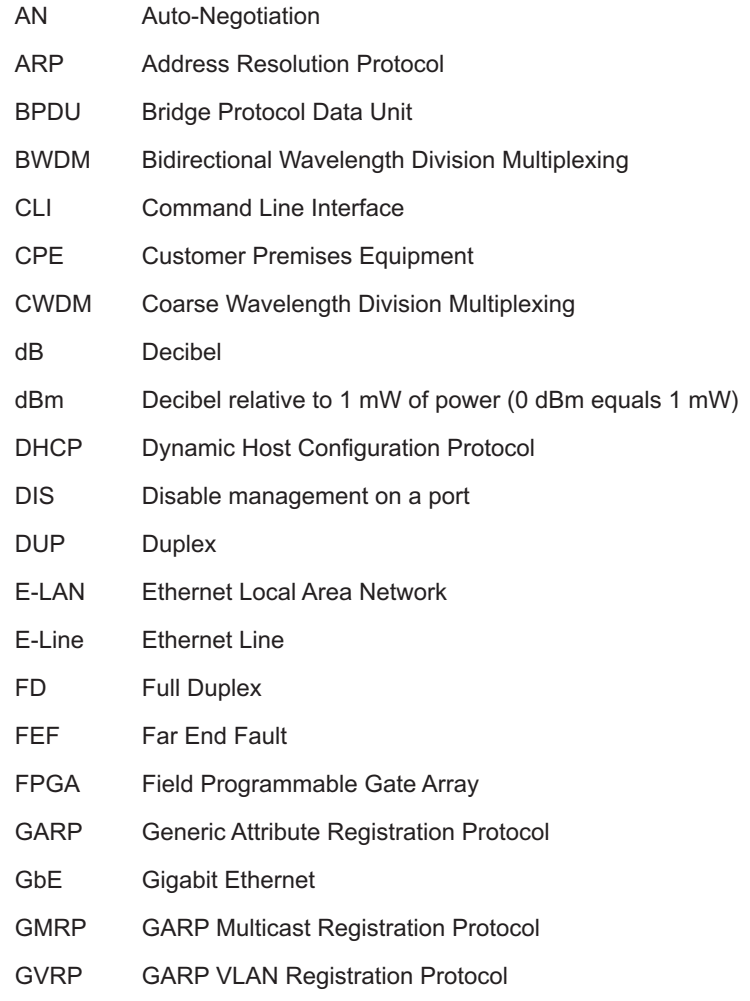

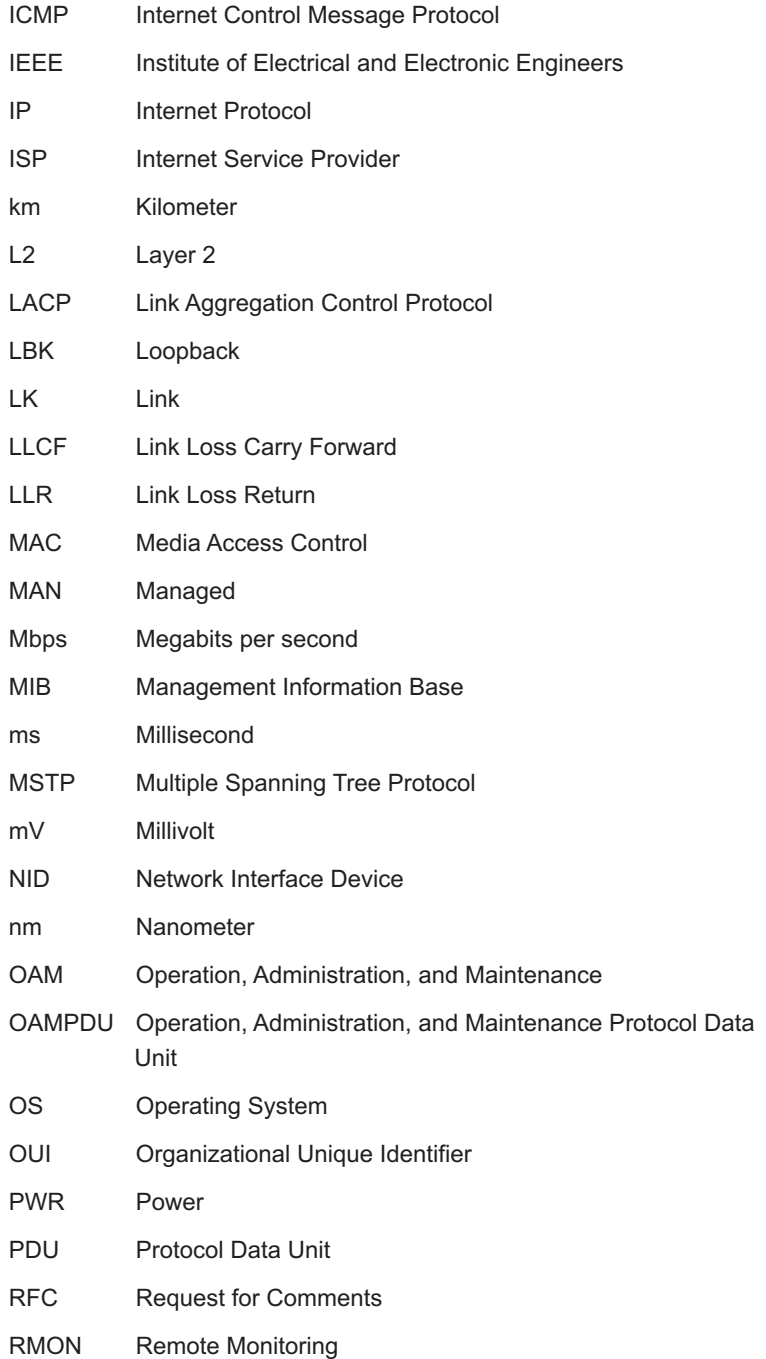

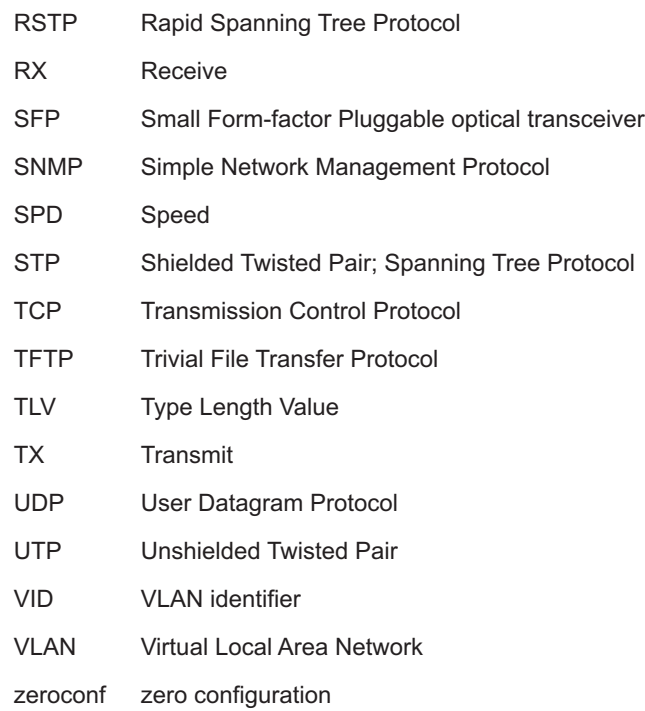

## **Product Safety and Compliance Statements**

This product complies with the following requirements:

- UL
- CSA
- CE
- CB
- NEBS Level III
- EN60950 (safety)
- FCC Part 15, Class B
- DOC Class B (emissions)
- EN55022 Class B (emissions)
- EN55024: 1998 (immunity)
- IEC 825-1 Classification (eye safety)
- Class 1 Laser Product (eye safety)

This product shall be handled, stored and disposed of in accordance with all governing and applicable safety and environmental regulatory agency requirements.

The following FCC and Industry Canada compliance information is applicable to North American customers only.

#### *USA FCC Radio Frequency Interference Statement*

This equipment has been tested and found to comply with the limits for a Class B digital device, pursuant to Part 15 of the FCC Rules. These limits are designed to provide reasonable protection against harmful interference in a residential installation. This equipment generates, uses and can radiate radio frequency energy, and if not installed and used in accordance with the instructions, may cause harmful interference to radio communications. However, there is no guarantee that interference will not occur in a particular installation. If this equipment does cause harmful interference to radio or television reception, which can be determined by turning the equipment off and on, the user is encouraged to try to correct the interference by one or more of the following measures:

- Reorient or relocate the receiving antenna.
- Increase the separation between the equipment and receiver.
- Connect the equipment into an outlet on a circuit different from that to which the receiver is connected.
- Consult the dealer or an experienced radio/TV technician for help.

*Caution: Changes or modifications to this equipment not expressly approved by the party responsible for compliance could void the user's authority to operate the equipment.*

#### *Canadian Radio Frequency Interference Statement*

This Class B digital apparatus meets all requirements of the Canadian Interference-Causing Equipment Regulations.

Cet appareil numérique de la classe B respecte toutes les exigences du Réglement sur le matériel brouilleur du Canada.

#### *Standards Compliance*

This equipment complies with the following standards:

- IEEE 802.1D-1998 Forwarding Aspects
- IEEE 802.1Q-2002 VLAN Bridge Forwarding Aspects
- IEEE 802.3-2002
- RFC 768 (UDP)
- RFC 791 (IP)
- RFC 792 (ICMP)
- RFC 793 (TCP)
- RFC 826 (ARP)
- RFC 854 (Telnet)
- RFC 950 (Internet Standard Subnetting Procedure)
- RFC 1157 (SNMPv1)
- RFC 1213 (MIB-II)
- RFC 1349 (IP) updates RFC 791
- RFC 1350 (TFTP)
- RFC 1782 (TFTP) updates RFC 1350
- RFC 1783 (TFTP) updates RFC 1350
- RFC 1784 (TFTP) updates RFC 1350
- RFC 1785 (TFTP) updates RFC 1350
- RFC 2011 (MIB-II) updates RFC 1213
- RFC 2012 (MIB-II) updates RFC 1213
- RFC 2013 (MIB-II) updates RFC 1213
- RFC 2131 (DHCP)
- RFC 2347 (TFTP) updates RFC 1350
- RFC 2348 (TFTP) updates RFC 1350
- RFC 2349 (TFTP) updates RFC 1350
- RFC 2819 (RMON Group 1)
- RFC 2863 (Interfaces Group MIB) updates RFC 1213
- RFC 3168 (TCP) updates RFC 793
- RFC 3273 (RMON Group 1)
- RFC 3396 (DHCP) updates RFC 2131

## **Warranty and Servicing**

**Three-Year Warranty for the Radiance Gigabit Ethernet Services Line Card**

Metrobility Optical Systems, Inc. warrants that every Radiance **Gigabit Ethernet** services line card will be free from defects in material and workmanship for a period of THREE YEARS from the date of Metrobility shipment. This warranty covers the original user only and is not transferable. Should the unit fail at any time during this warranty period, Metrobility will, at its sole discretion, replace, repair, or refund the purchase price of the product. This warranty is limited to defects in workmanship and materials and does not cover damage from accident, acts of God, neglect, contamination, misuse or abnormal conditions of operation or handling, including overvoltage failures caused by use outside of the product's specified rating, or normal wear and tear of mechanical components.

Metrobility supports only the current released version and the most recent previous minor version of the software embedded on the management card.

To establish original ownership and provide date of purchase, complete and return the registration card or register the product online at [www.metrobility.com](http://www.metrobility.com). If product was not purchased directly from Metrobility, please provide source, invoice number and date of purchase.

To return a defective product for warranty coverage, contact Metrobility Customer Service for a return materials authorization (RMA) number. Send the defective product postage and insurance prepaid to the address provided to you by the Metrobility Technical Support Representative. Failure to properly protect the product during shipping may void this warranty. The Metrobility RMA number must be clearly on the outside of the carton to ensure its acceptance.

Metrobility will pay return transportation for product repaired or replaced in-warranty. Before making any repair not covered by the warranty, Metrobility will estimate cost and obtain authorization, then invoice for repair and return transportation. Metrobility reserves the right to charge for all testing and shipping costs incurred, if test results determine that the unit is without defect.

This warranty constitutes the buyer's sole remedy. No other warranties, such as fitness for a particular purpose, are expressed or implied. Under no circumstances will Metrobility be liable for any damages incurred by the use of this product including, but not limited to, lost profits, lost savings, and incidental or consequential damages arising from the use of, or inability to use, this product. Authorized resellers are not authorized to extend any other warranty on Metrobility's behalf.

ADDITIONAL IMPORTANT WARRANTY INFORMATION:

The Radiance 1000 Mbps services line card is designed to operate using only the Metrobility-supplied small form-factor pluggable (SFP) transceivers specified in this manual. The use and installation of parts not included in this document will void the product's warranty and may cause damage to the unit.

**Product Manuals**

The most recent version of this manual is available online at <http://www.metrobility.com/support/manuals.htm>

**Product Registration** To register your product, go to <http://www.metrobility.com/support/registration.asp>

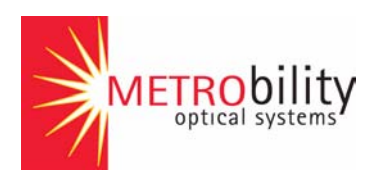

25 Manchester Street, Merrimack, NH 03054 USA tel: 1.603.880.1833 • fax: 1.603.594.2887 [www.metrobility.com](http://www.metrobility.com)

> 5660-000085 B 9/04